# Кто хочет стать **OTLUATELLAROM**

 $\mathcal{S}^2$ 

Тестирование ЗУН уч-ся в форме игры по теме: Электронные таблицы Excel Автор компьютерной версии: Коваленко Е.Г. учительтель информатики и ИКТ МБОУ СОШ №17 г.Белая Калитва Ростовской области

#### равила иг

- Вам предлагается ответить на 15 вопросов, которые усложняются в порядке возрастания номера вопроса.
- Каждый вопрос имеет свою стоимость
- Есть 3 несгораемые суммы (1000,32000, 1000 000 000) 1000 баллов - это оценка 3 32000- это оценка 4

1000 000 000 - это оценка 5

баллах

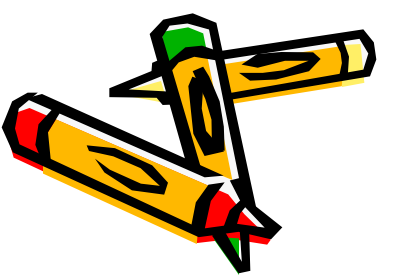

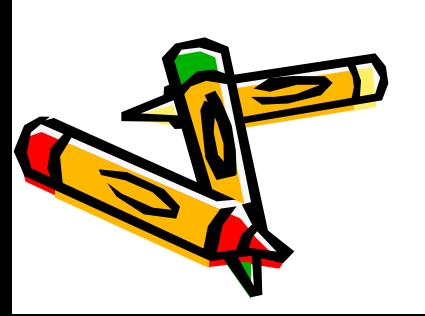

• 50/50.

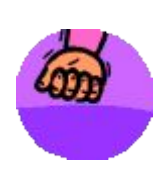

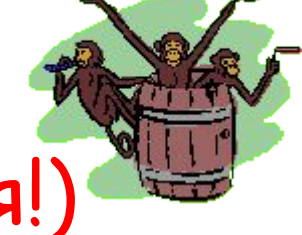

aeuna

• Ты можешь воспользоваться в

каждом вопросе 2- мя подсказками:

- Помощь аудитории;
- ( зрители могут ошибаться!)

### Нравила игр

- В случае правильного ответа, на экране появится соответствующее сообщение.
- Если вы набрали несгораемую сумму, то компьютер предложит согласиться с набранной суммой баллов или продолжить игру.
- Чтобы продолжить игру надо щёлкнуть на кнопке
- Если вы согласны с оценкой и прекращаете игру, то надо позвать учителя.

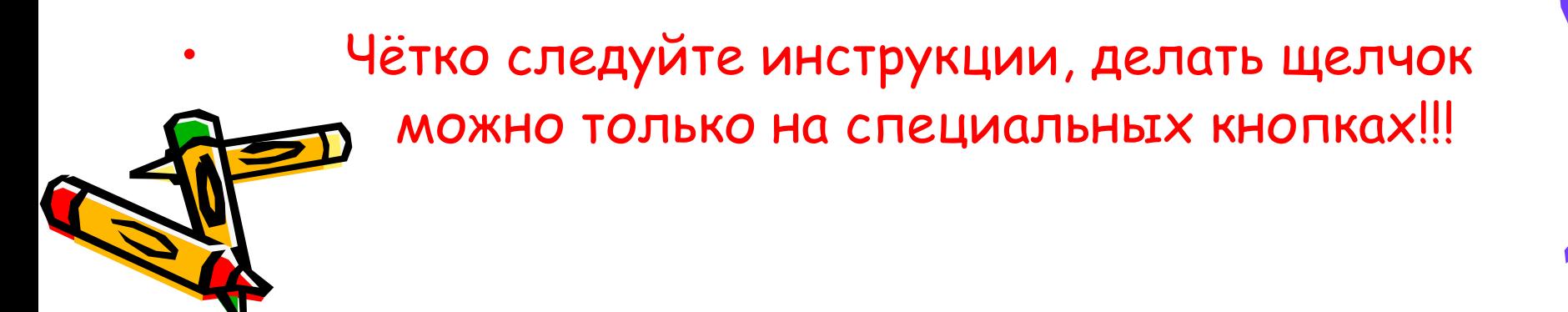

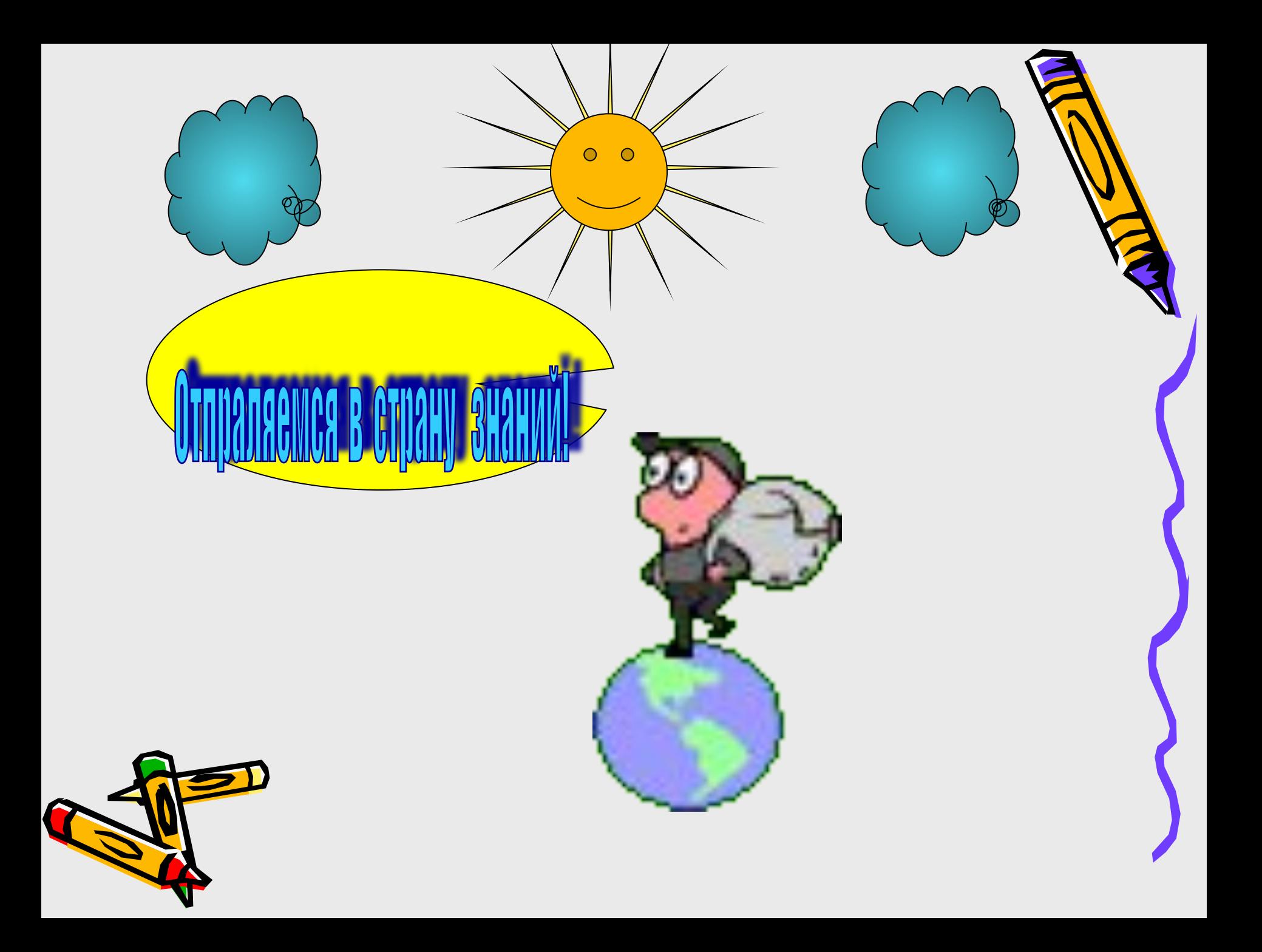

#### Вопрос 1 (100 баллов) Как называется программа электронных таблиц?

#### A) A) WORDA) WORD B) PAINT C) EXCEL C) EXCEL D) C) EXCEL D) КАЛЬКУЛЯТОР

Подсказки 50/50 помощь зала

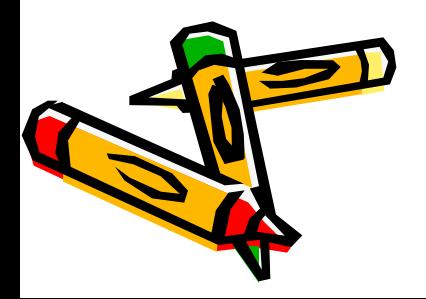

Помощь зала вопрос 1 Аудитория по первому вопросу определилась следующим образом:

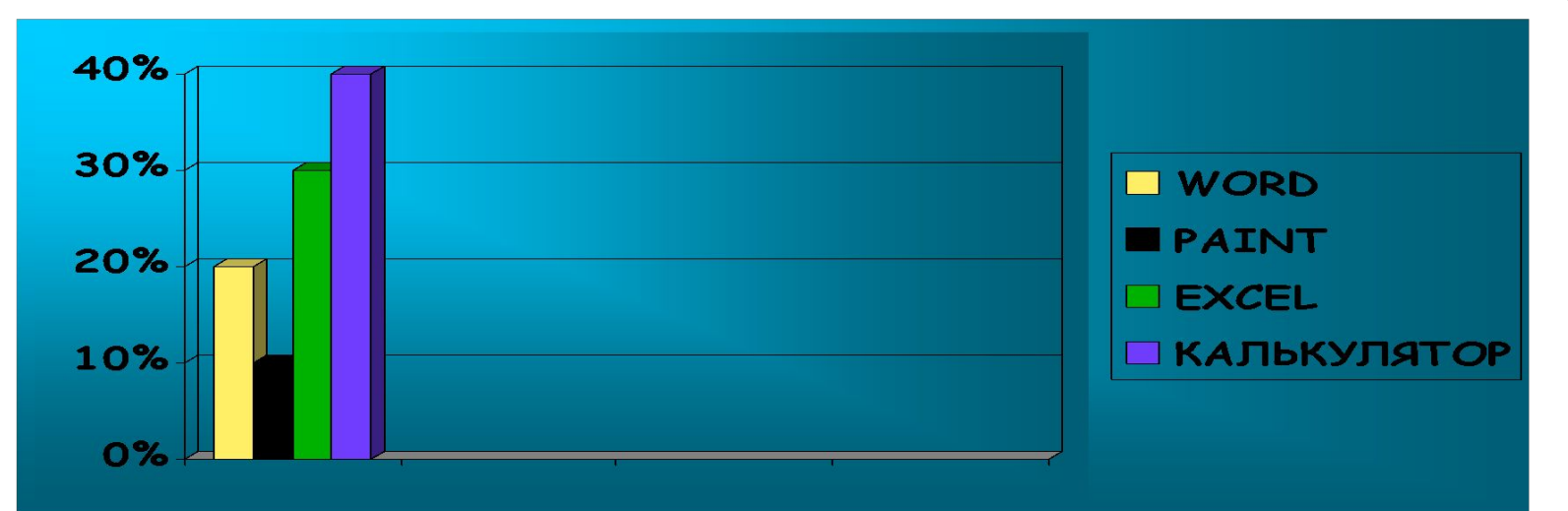

( зрители могут ошибаться!)

Как называется программа электронных таблиц?

A) A) WORDA) WORD B) PAINT C) EXCEL C) EXCEL D) C) EXCEL D) КАЛЬКУЛЯТОР

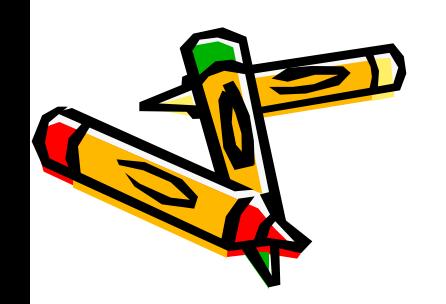

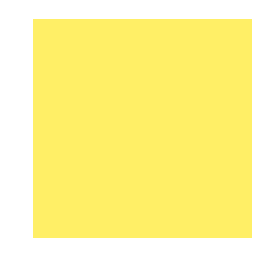

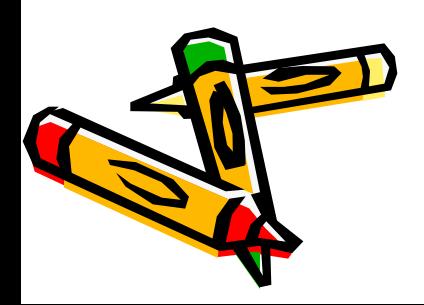

#### 50/50 вопрос 1 • Вопрос 1 (100 баллов) Как называется программа электронных таблиц?

#### C) EXCEL C) EXCEL D) C) EXCEL D) КАЛЬКУЛЯТОР

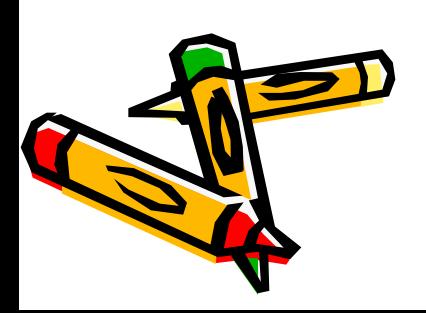

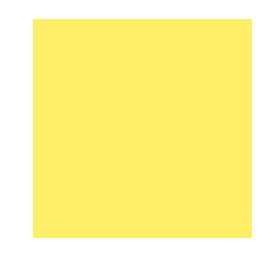

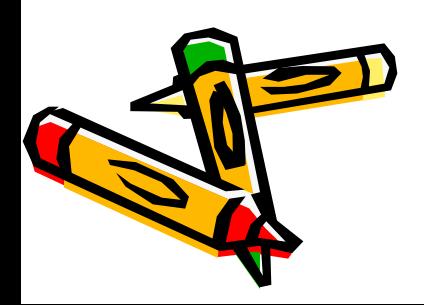

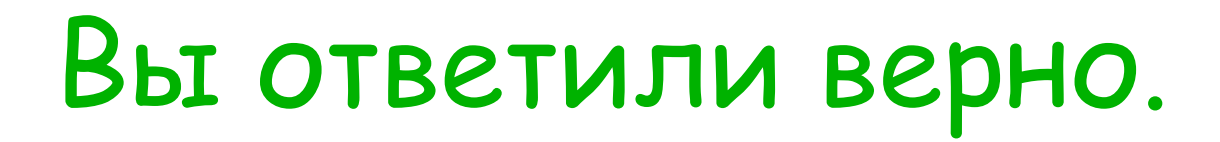

• Вы выиграли 100 баллов Перейдём к следующему вопросу.

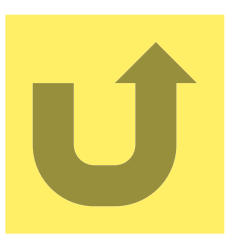

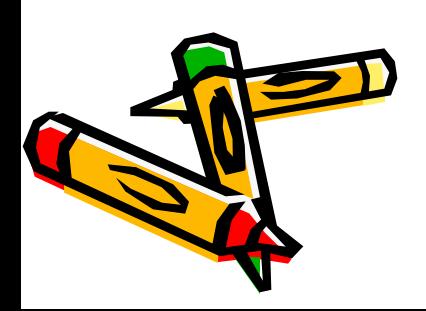

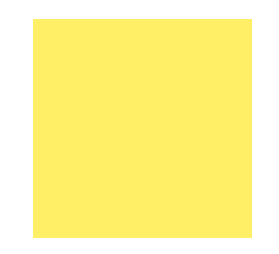

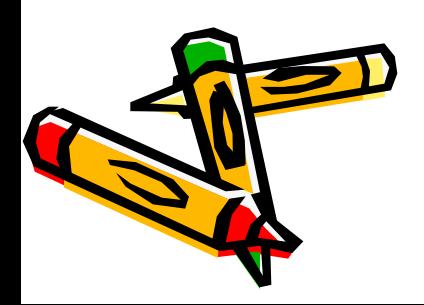

### Вы ответили неверно на вопрос 1

- Мы прощаемся с вами.
- Ваша сумма 0 баллов это приравнивается к оценке 2.
- Позовите учителя.

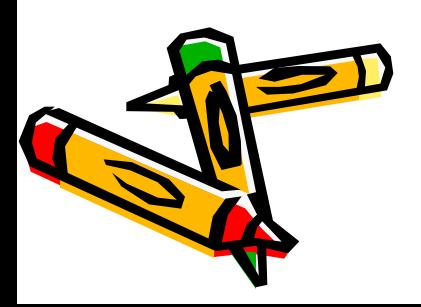

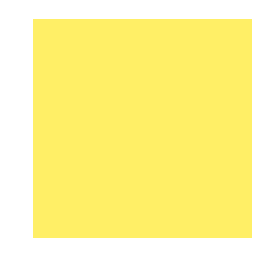

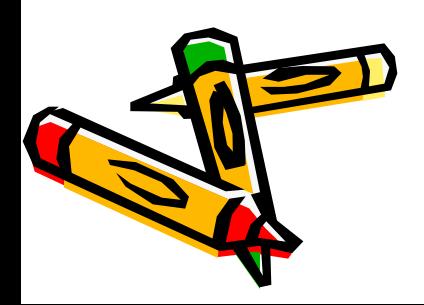

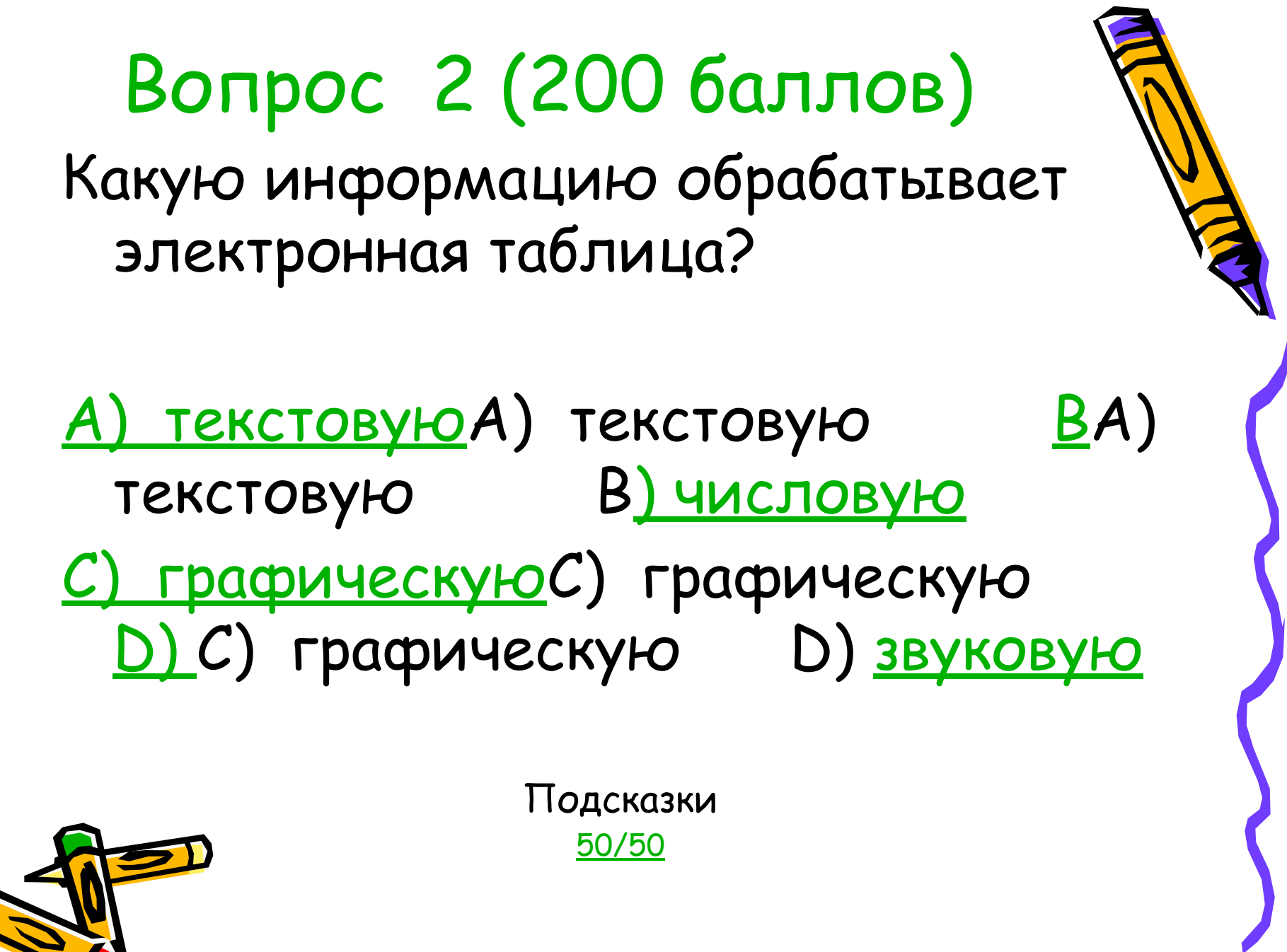

помощь зала

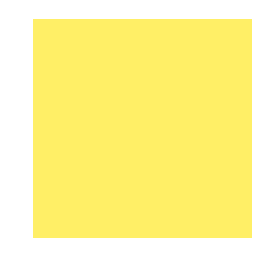

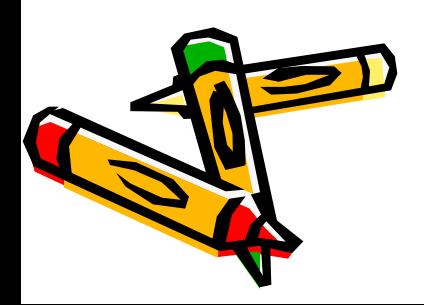

#### Вы ответили верно на вопрос 2 (у вас 200 баллов)

• Перейдём к следующему вопросу.

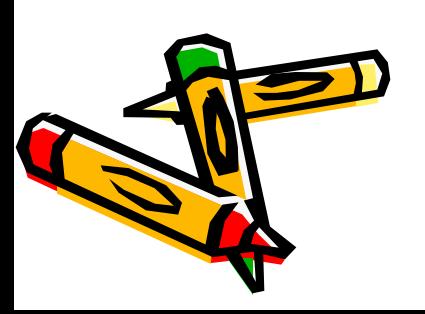

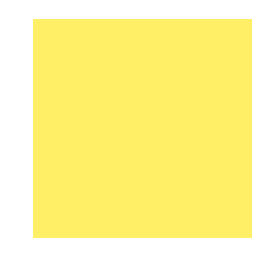

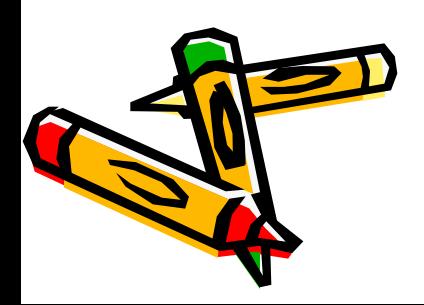

### Вы ответили неверно на вопрос 2

- Мы прощаемся с вами.
- Ваша сумма 100 баллов это приравнивается к оценке 2.
- Позовите учителя.

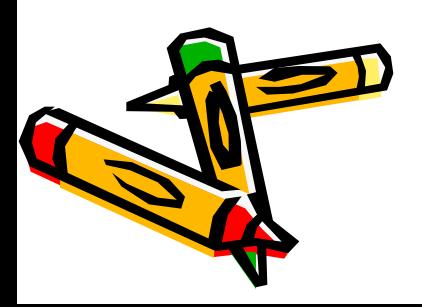

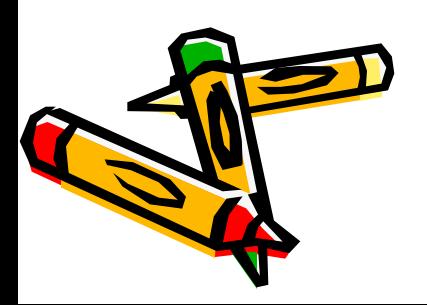

#### 50/50 вопрос 2

Какую информацию обрабатывает электронная таблица? А) текстовую А) текстовую ВА) текстовую В) числовую

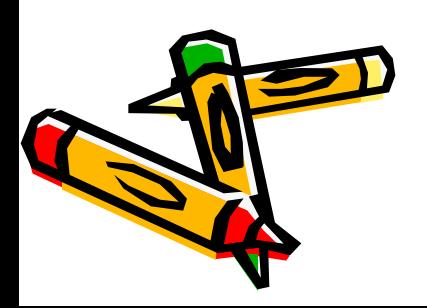

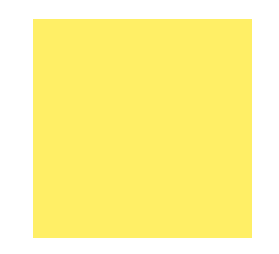

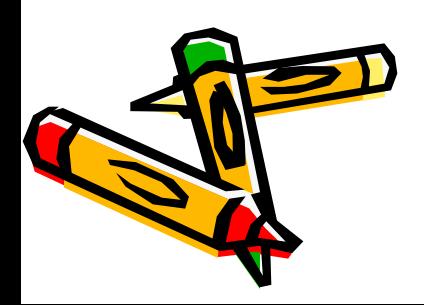

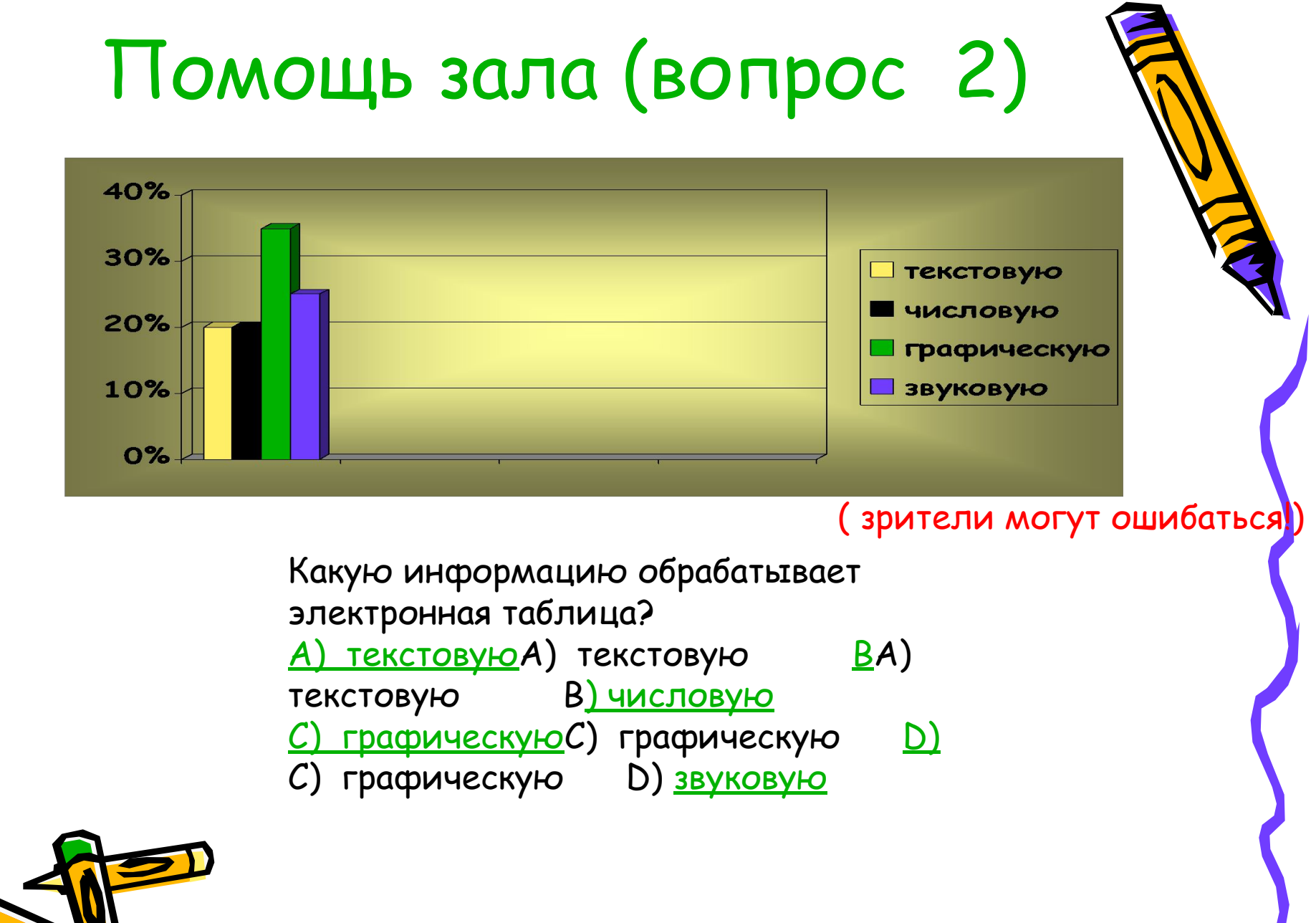

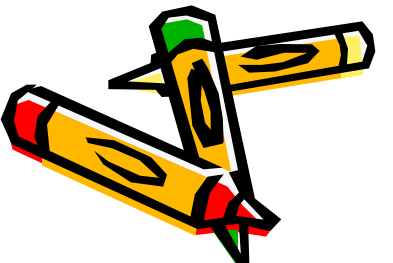

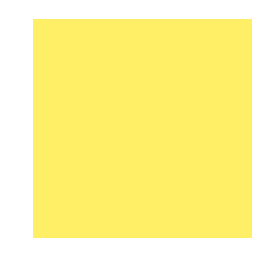

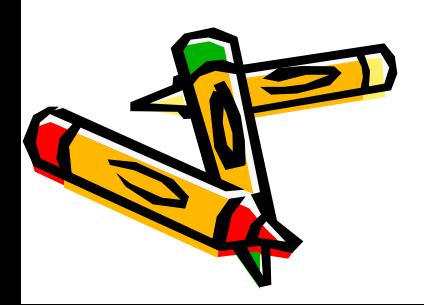

### Вопрос 3 (400 баллов)

- На пересечении чего образуется ячейка ЭТ?
- $\underline{A}$ ) строк В) А) строк B) столбцов
	-

- <u>С) линий</u> С) линий (D) С) линий D) строк и столбцов
	-

подсказки:

помощь зала

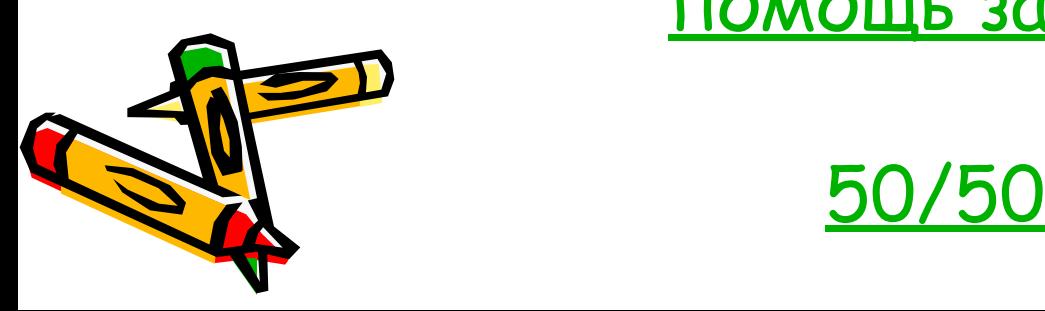

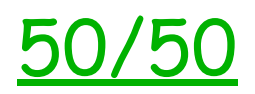

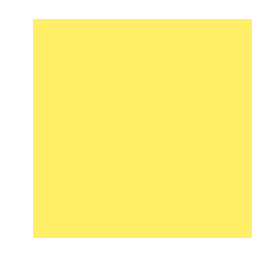

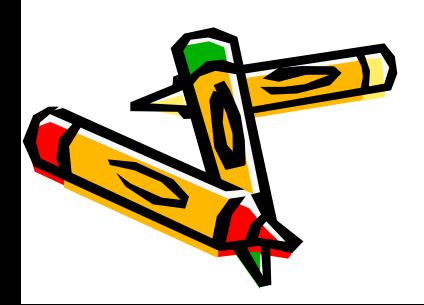

Вы ответили верно!!! На вопрос 3

• У вас 400 баллов. Перейдём к следующему вопросу.

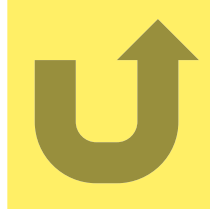

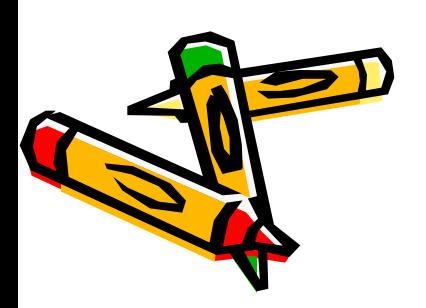

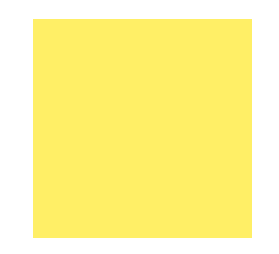

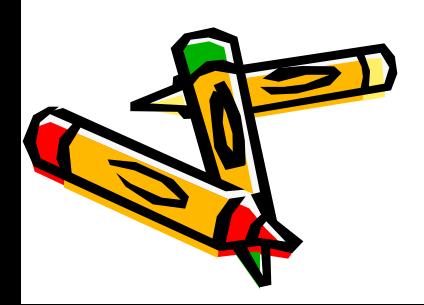

### Вы ответили неверно на вопрос 3

- Мы прощаемся с вами.
- Ваша сумма 200 баллов это приравнивается к оценке 2.
- Позовите учителя.

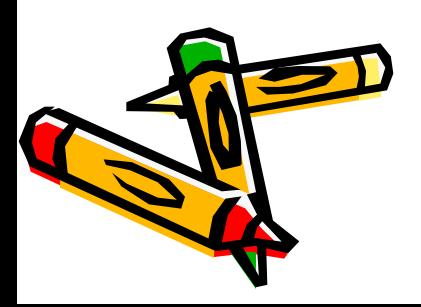

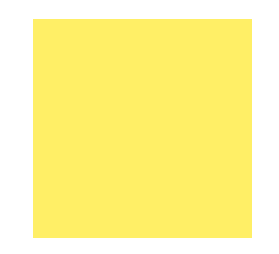

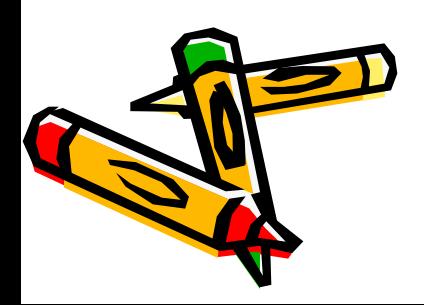

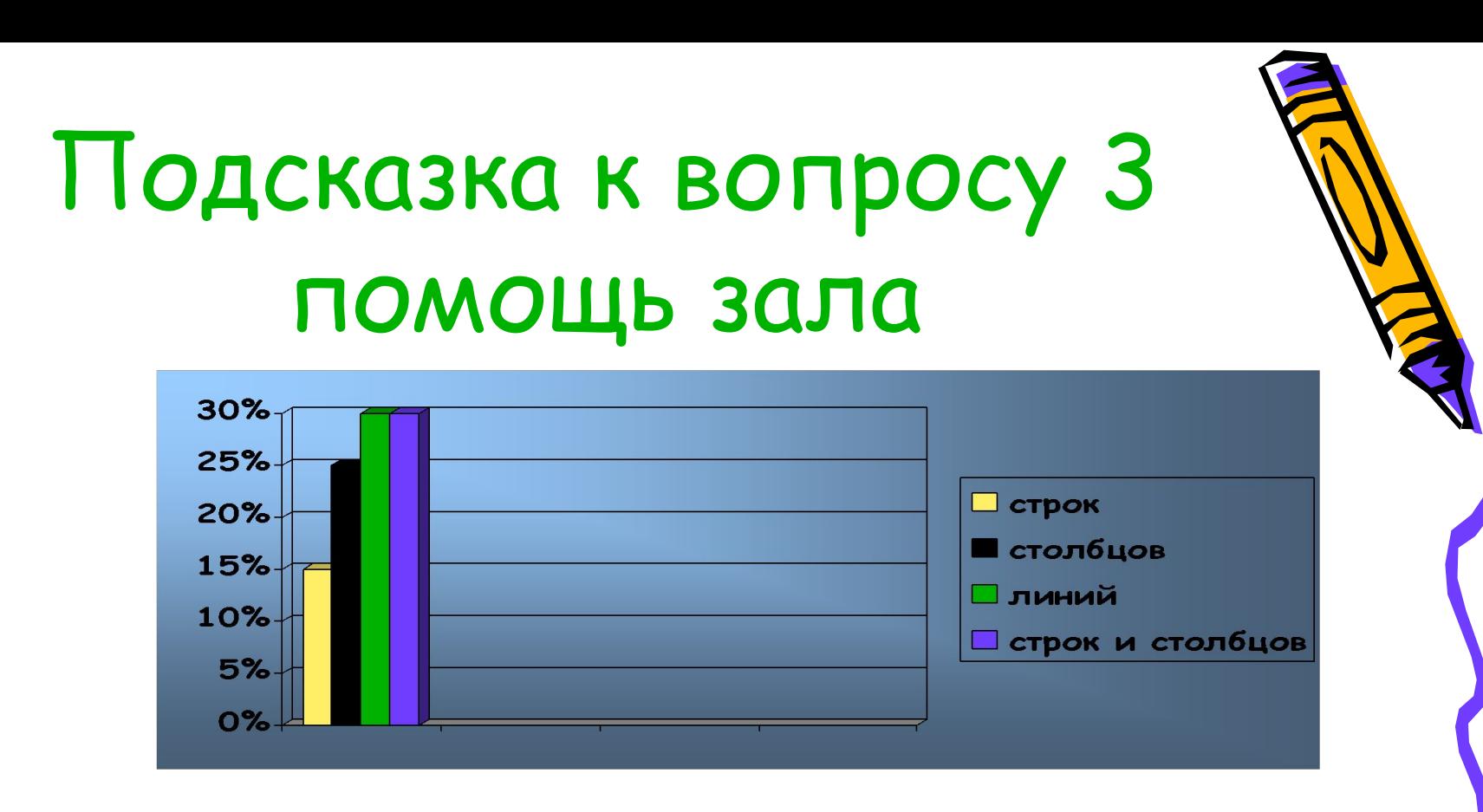

- На пересечении чего образуется ячейка ЭТ?
- $\underline{A}$ ) строк  $\underline{B}$ )  $\underline{A}$ ) строк В) столбцов
	- $\overline{C}$ ) линий  $\overline{D}$ ) линий  $\overline{D}$ ) линий  $\overline{D}$ строк и столбцов ( зрители могут ошибаться!)

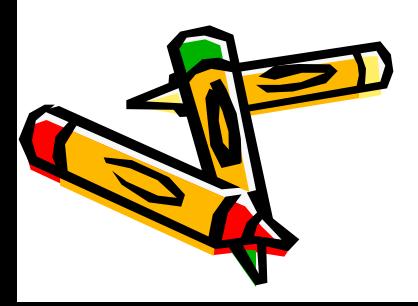

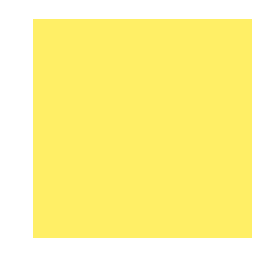

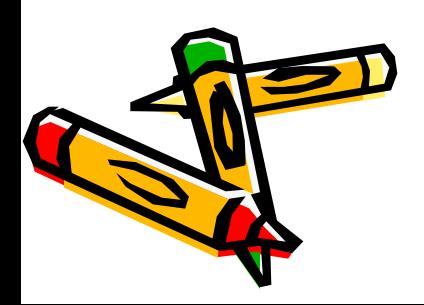

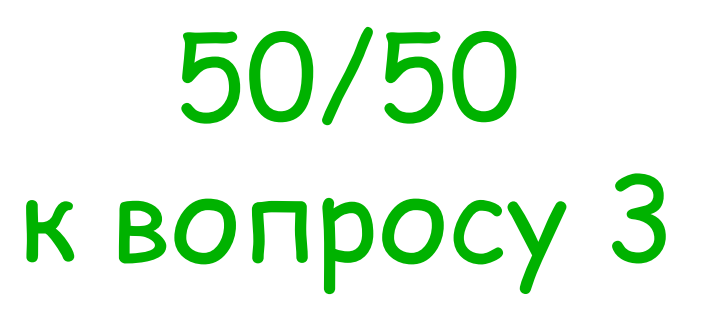

• На пересечении чего образуется ячейка ЭТ?

- А) строк
- $\cdot$  <u>D)</u> D) строк и столбцов

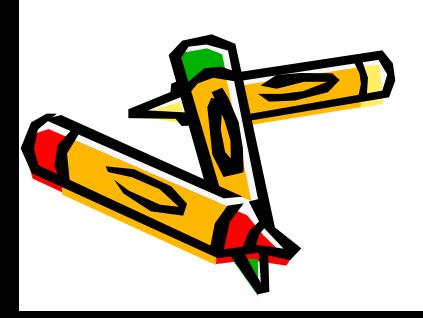

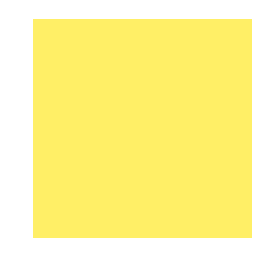

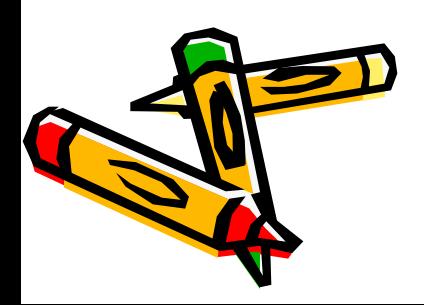

### Вопрос 4 (800 баллов)

- Укажите правильную запись имени ячейки:
- $\cdot$  A) A) CA) C <u>DF5</u> **B**)
- $\cdot$  C) 5A D) A3C

ПОДСКАЗКИ

 $50/50$ 

ПОМОЩЬ ЗАЛА

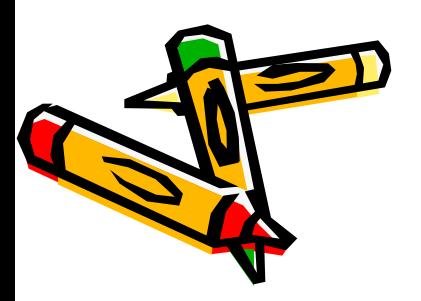

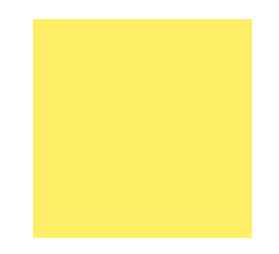

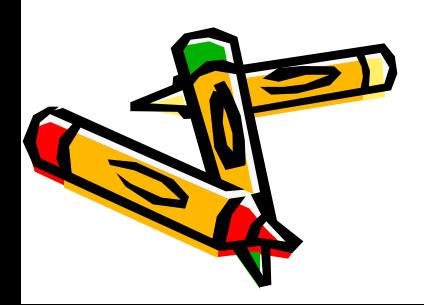
#### Вы ответили верно!!! На вопрос 4.

- У вас 800 баллов
- Перейдём к следующему вопросу.

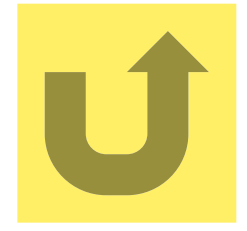

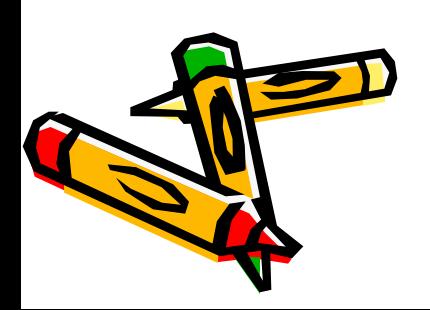

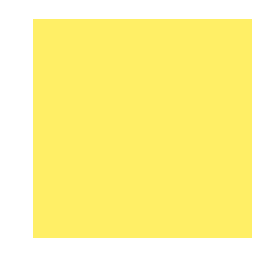

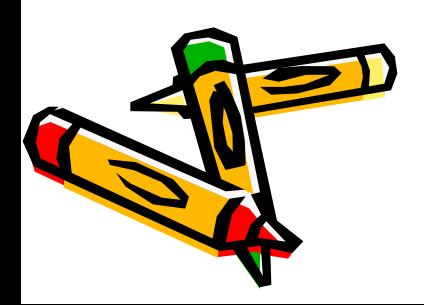

Вы ответили неверно на вопрос 4.

- Мы прощаемся с вами.
- Ваша сумма 400 баллов это приравнивается к оценке 2.
- Позовите учителя.

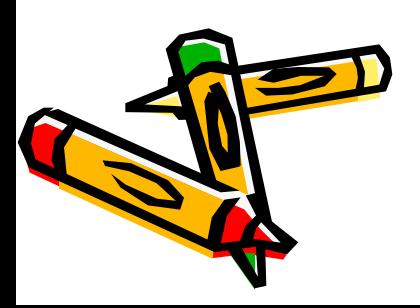

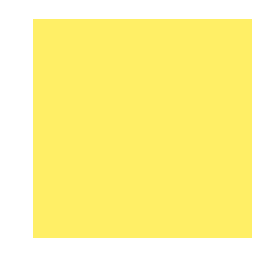

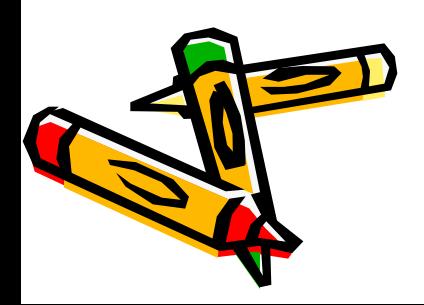

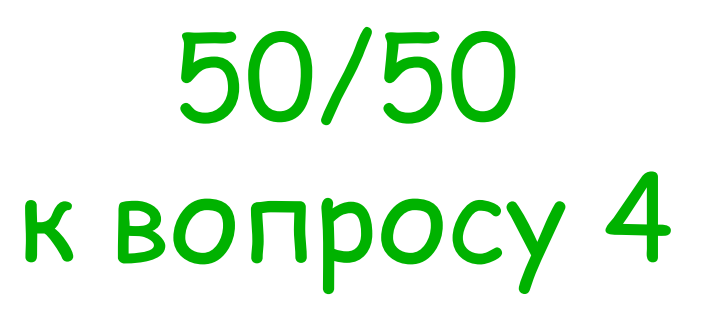

• Укажите правильную запись имени ячейки:

B) DF5

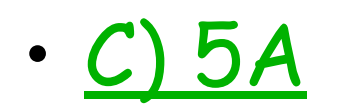

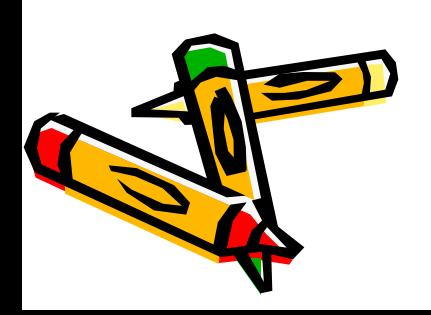

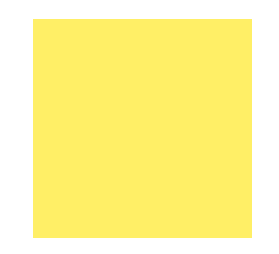

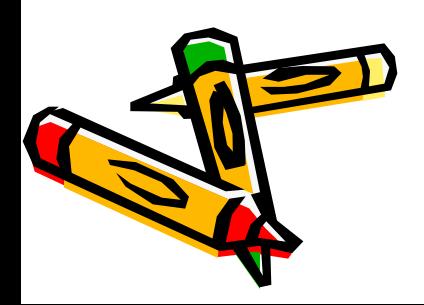

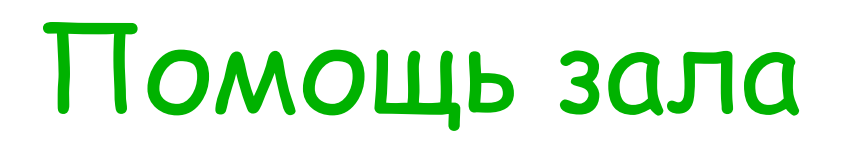

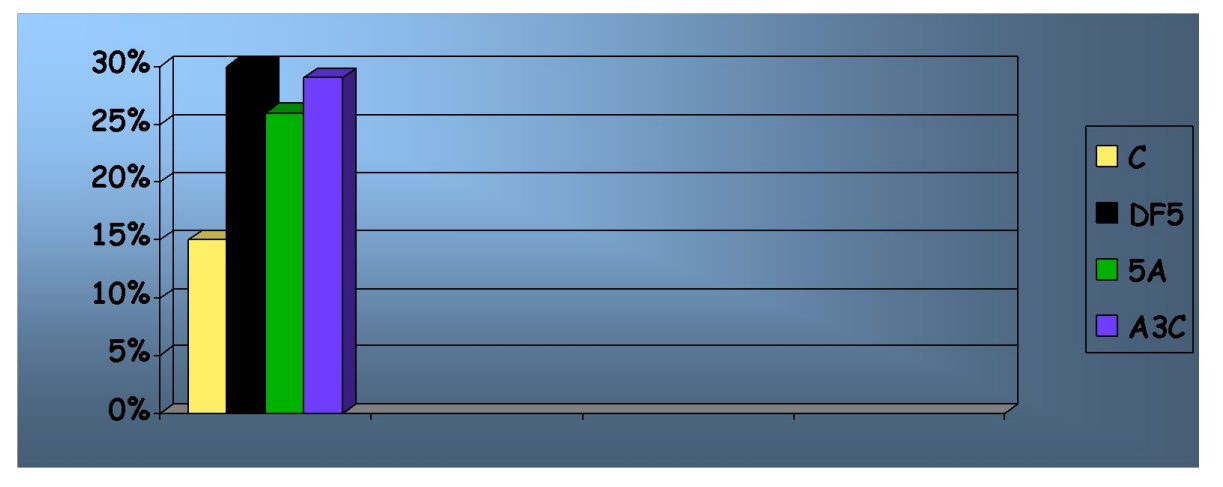

Укажите правильную запись имени ячейки:

- $A(A)$  $C(A)$ B) DF5
- <u>D) A3C</u>  $C$ ) 5A

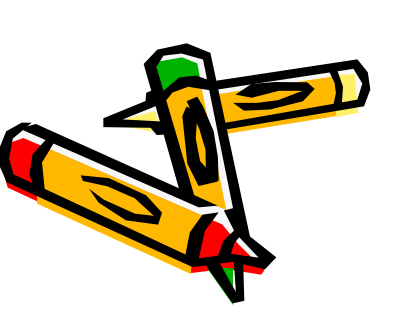

(зрители могут ошибаться!)

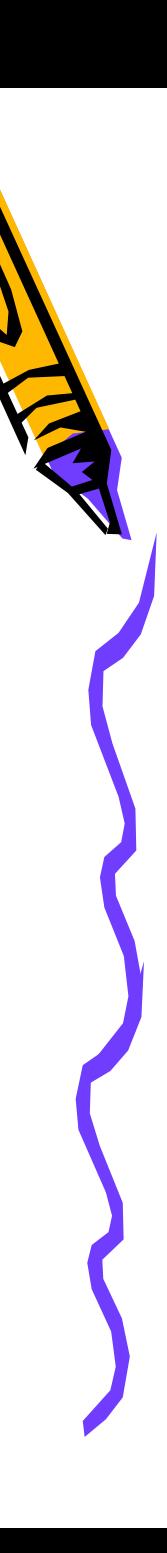

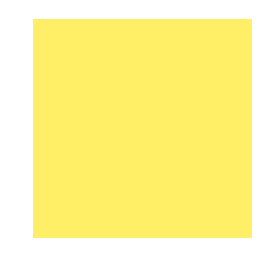

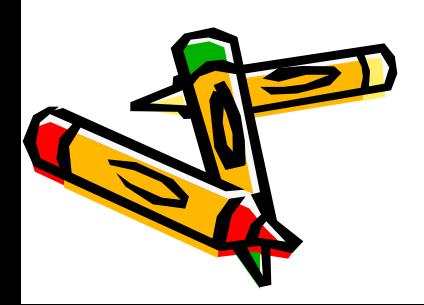

#### Вопрос 5 и несгораемая сумма 1000 баллов (оценка 3)

Чему будет равно значение ячейки С1 после вычисления формулы?

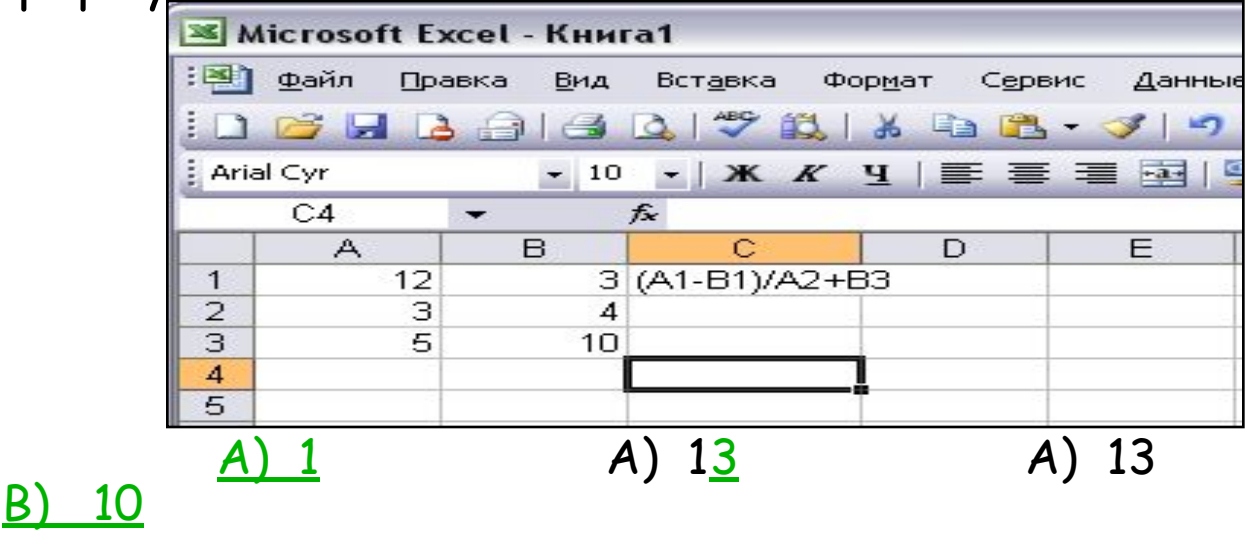

 $C$ ) 3

 $C)$  3

 $D)1$ 

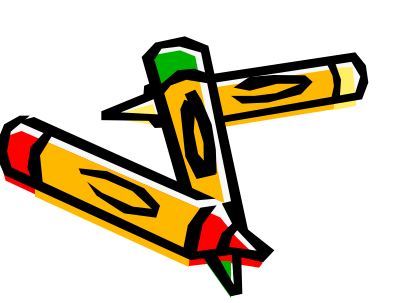

ПОДСКАЗКИ 50/50 помощь зала

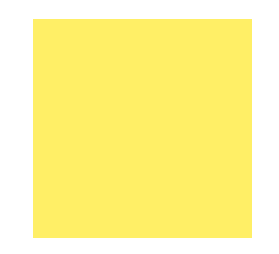

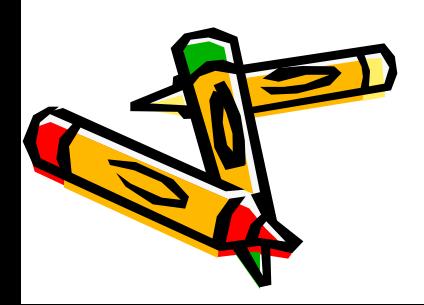

#### Вы ответили верно!!! На вопрос 5

- У вас несгораемая сумма 1000 баллов- это приравнивается к оценке 3.
- Продолжим или согласишься с этой оценкой?
- Продолжу Продолжу Закончу игру

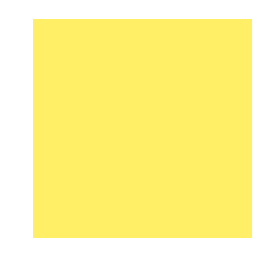

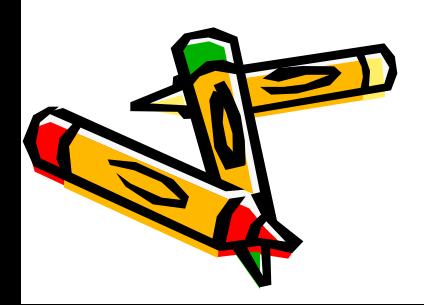

#### Вы ответили неверно на вопрос 5

- Мы прощаемся с вами.
- Ваша сумма 800 баллов это приравнивается к оценке 2.
- Позовите учителя.

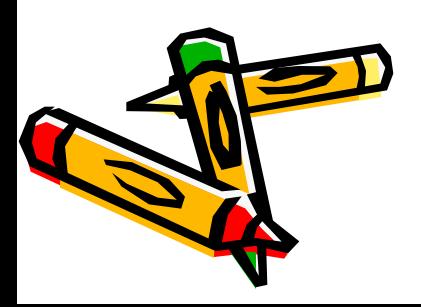

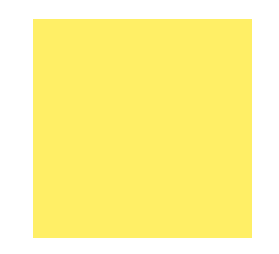

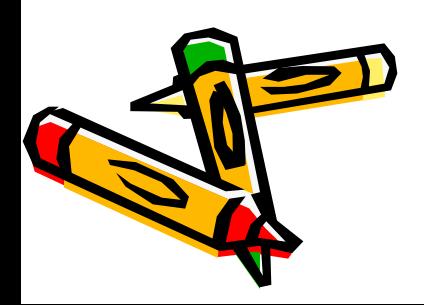

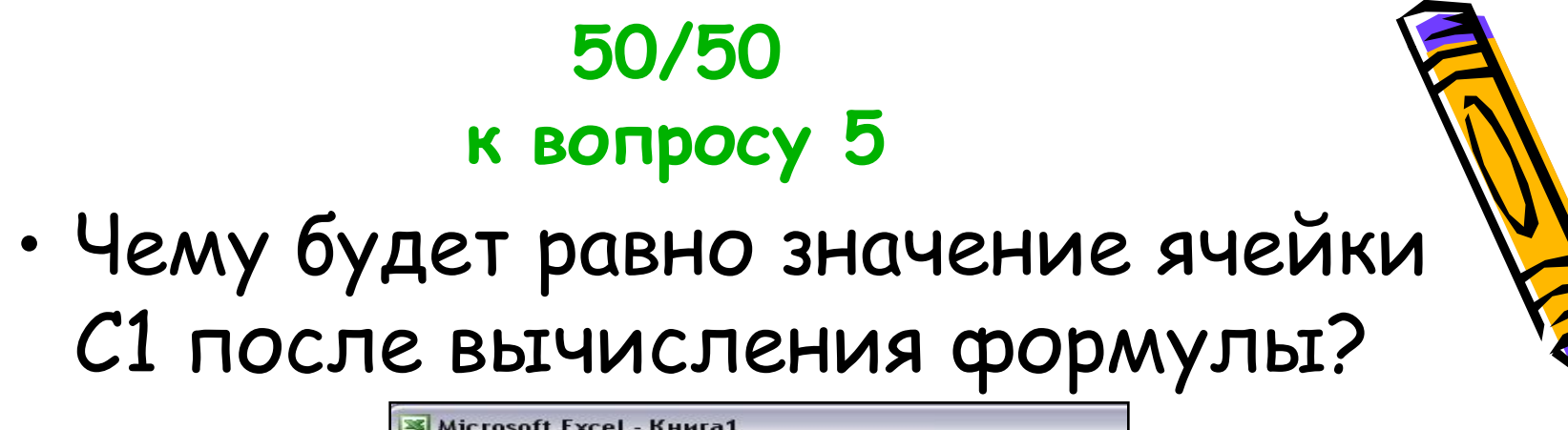

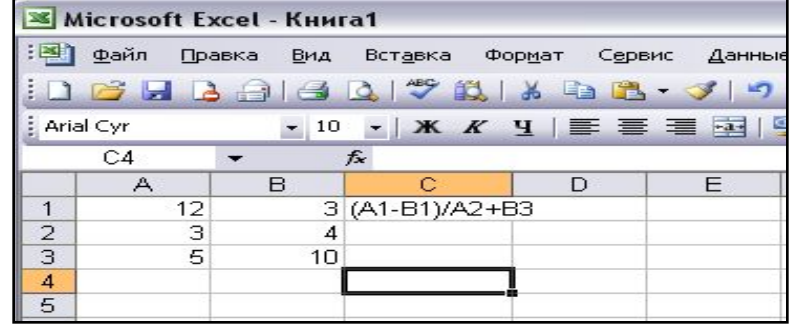

A) 13 A) 13

13 B) 10

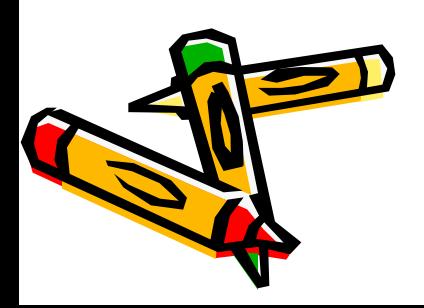

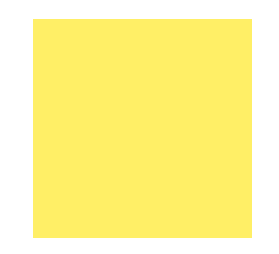

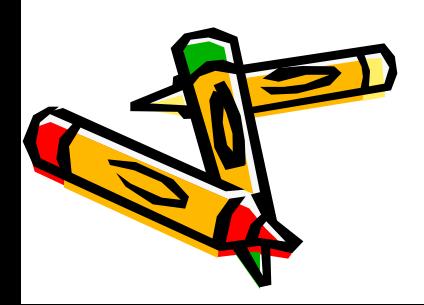

#### **Помощь зала к вопросу 5**

Чему будет равно значение ячейки С1 после вычисления формулы?

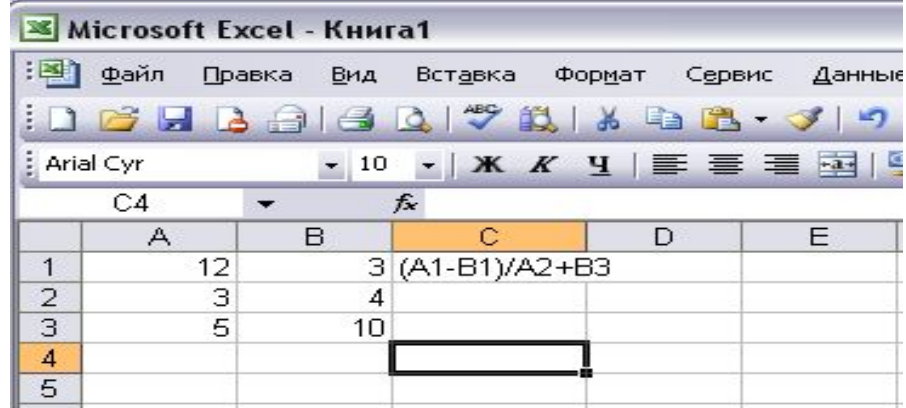

A) 1A) 13A) 13 B) 10

 $C)$  3  $C)$  3  $D)$  1

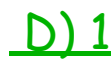

40%  $30%$  $\Box$  13 ( зрители  $\blacksquare$  10 20% могут ошибаться!) $\Box$  3 10%  $\Box$  1  $0%$ 

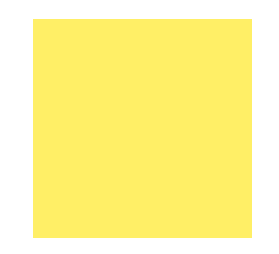

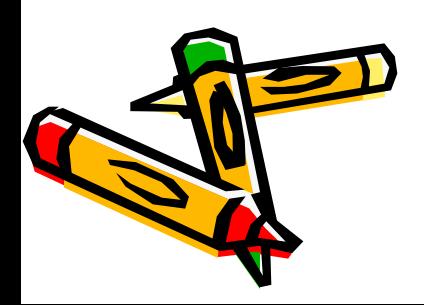

#### **Вопрос 6 сумма -2000 баллов**

• Укажите с помощью какой кнопки панели инструментов выполняется вызов мастера диаграмм.

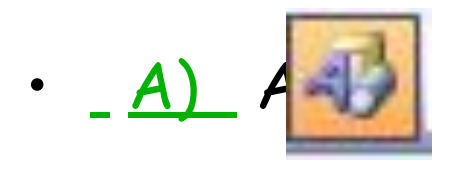

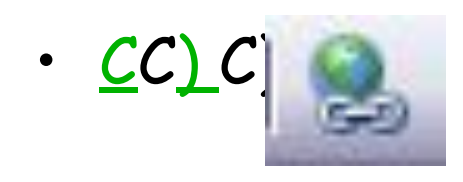

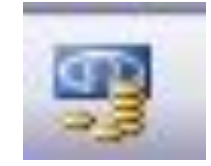

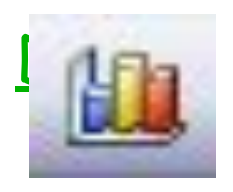

 подсказки 50/50 помощь зала

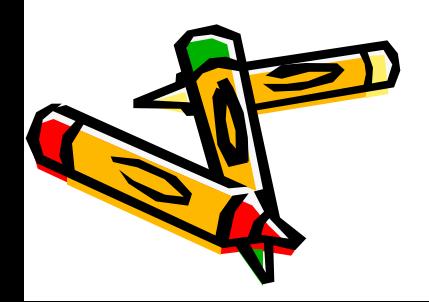

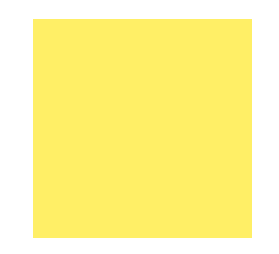

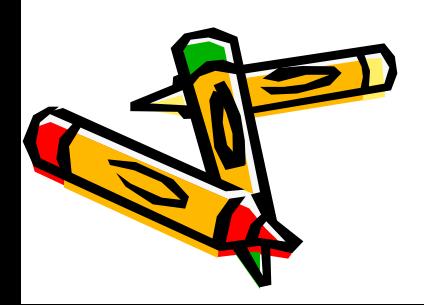

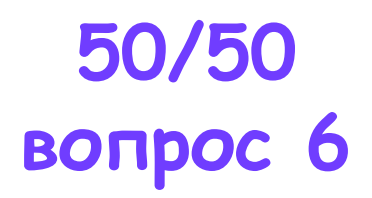

**•Укажите с помощью какой кнопки панели инструментов выполняется вызов мастера диаграмм.**

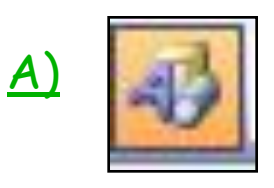

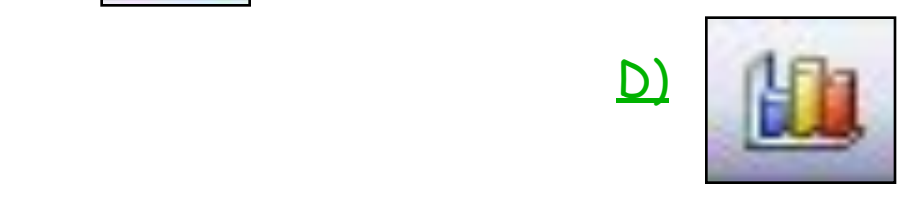

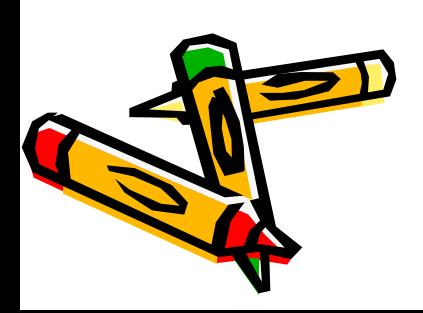

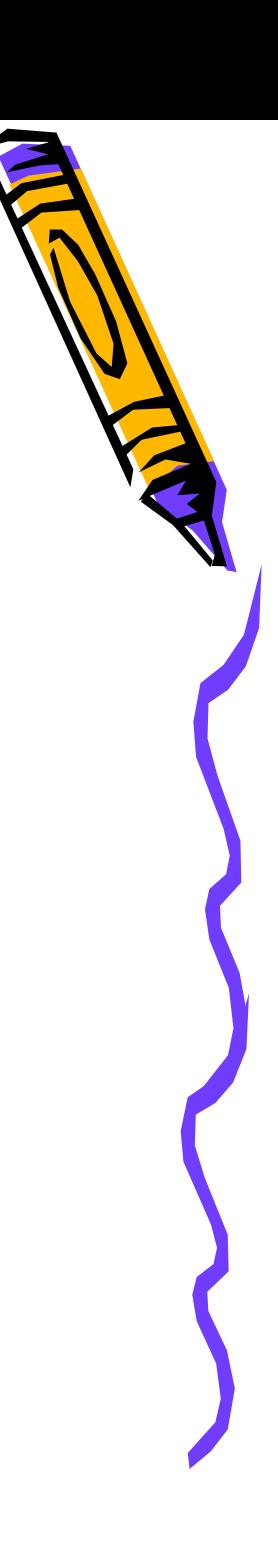

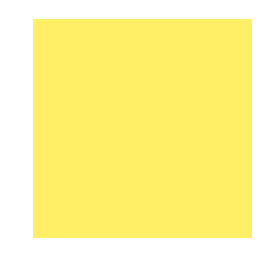

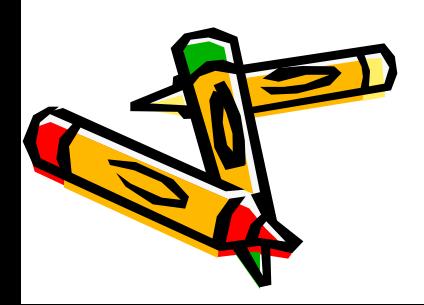

#### **Помощь зала вопрос 6**

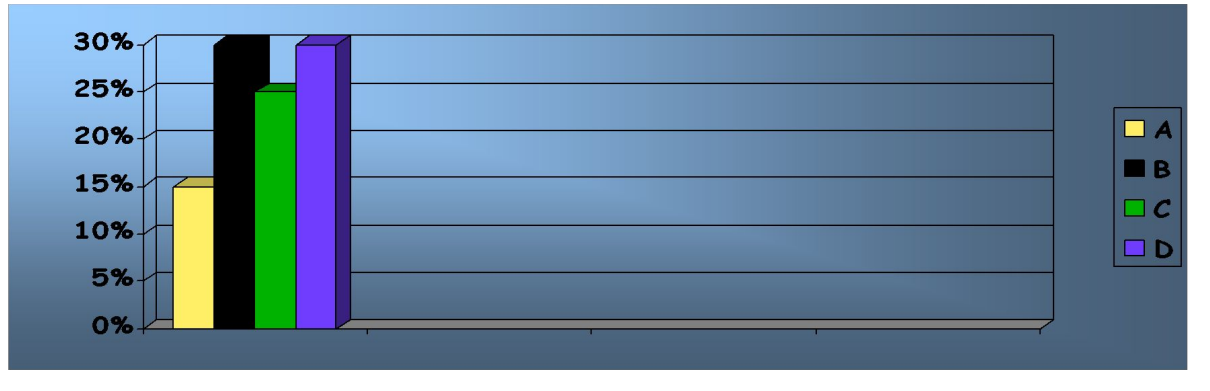

Укажите с помощью какой кнопки панели инструментов выполняется вызов мастера диаграмм.

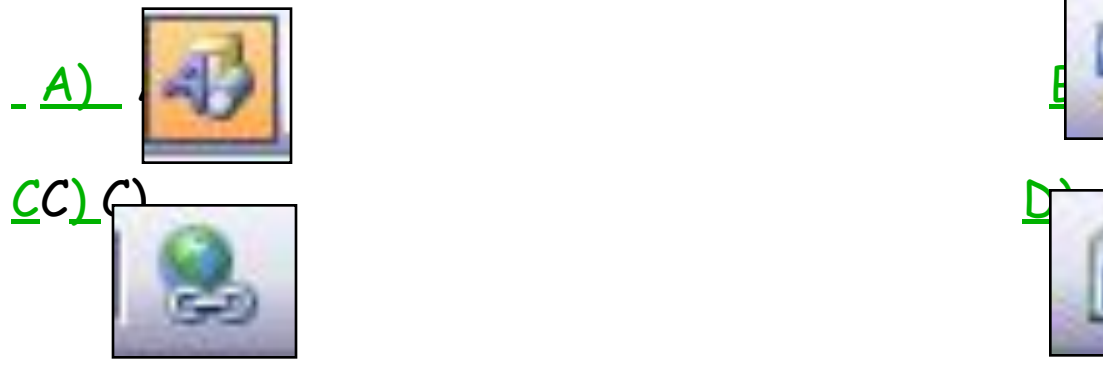

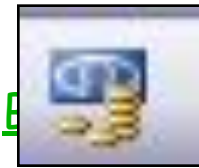

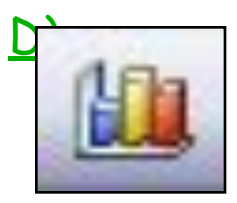

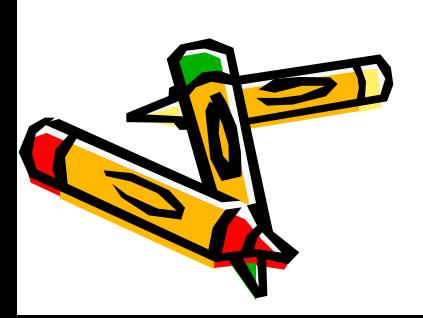

( зрители могут ошибаться!)

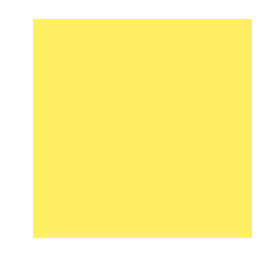

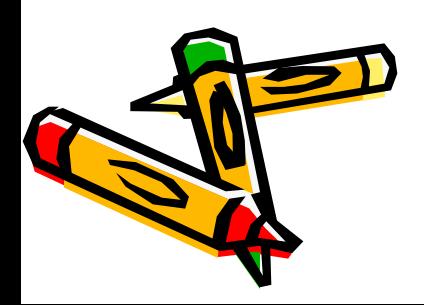

#### Вы ответили верно!!!

• У вас 2000 баллов (этого достаточно для оценки 3 но мало для оценки 4).

Перейдём к вопросу 7

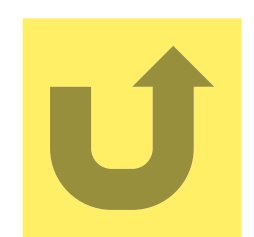

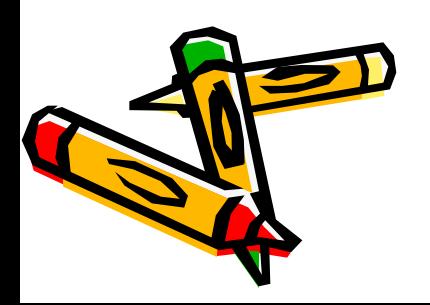

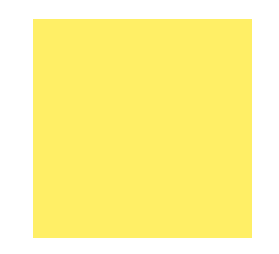

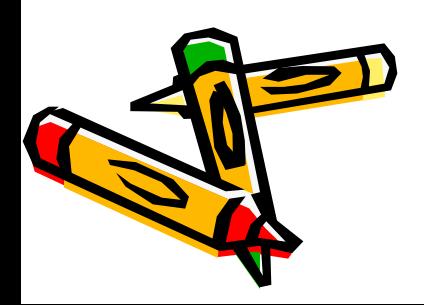

#### Вы ответили неверно на вопрос 6

- У вас 1000 баллов это оценка 3.
- Позовите учителя.

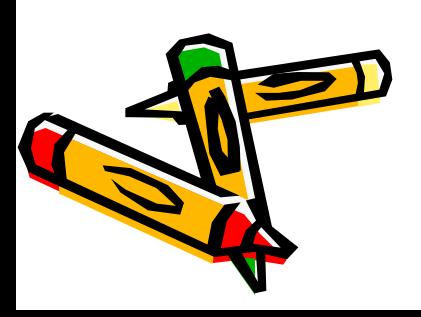

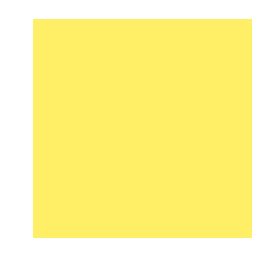

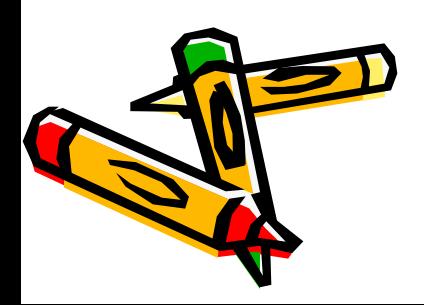

#### Вопрос 7 сумма 4000 баллов.

- Укажите, какую из форм примет указатель мыши при копировании ячейки ЭТ.
- <u>A)</u> A) вид стрелкиA) вид стрелки В) A вид стрелки В) вид чёрного креста
- <u>С) вид белого креста</u>С) вид белого креста D) С) вид белого креста D) вид кружочка

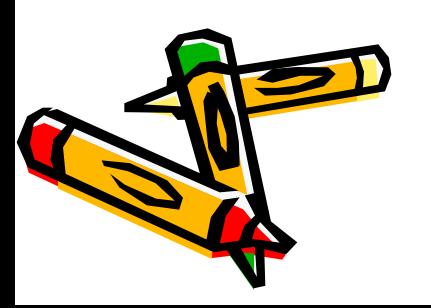

 подсказки: 50/50

помощь зала

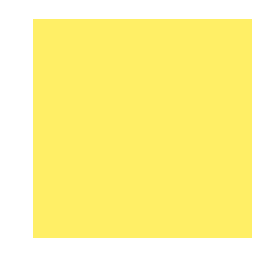

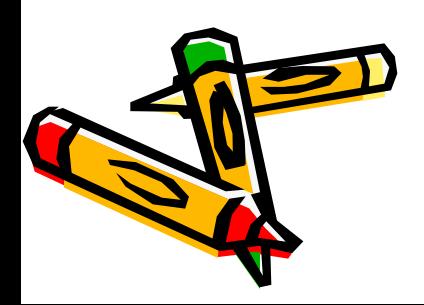

#### Вы ответили верно!!!

- У вас 4000 баллов (это оценка 3, для оценки 4 вам необходимо набрать 32000 баллов)
- Перейдём к вопросу 8

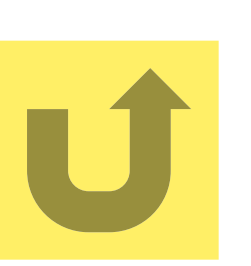

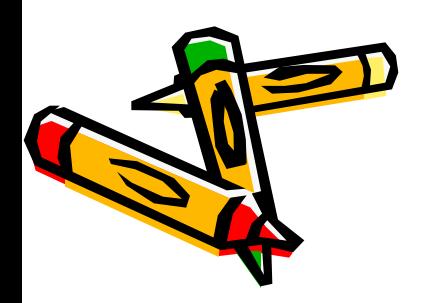

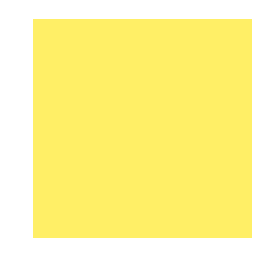

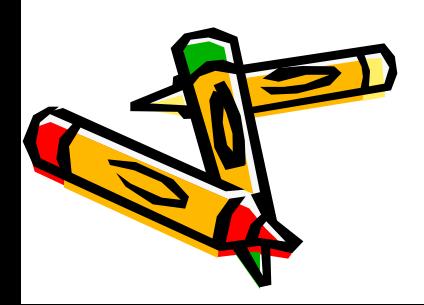

#### Вы ответили неверно на вопрос 7

- У вас 2000 баллов это оценка 3.
- Позовите учителя.

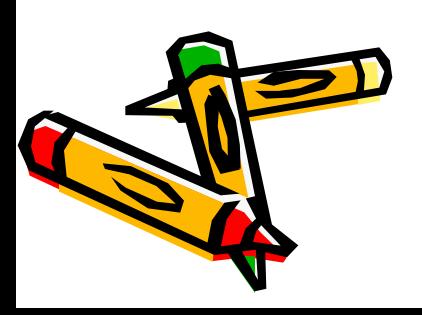

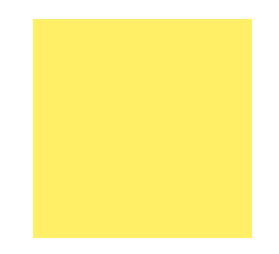

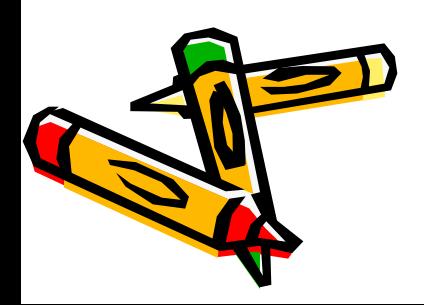

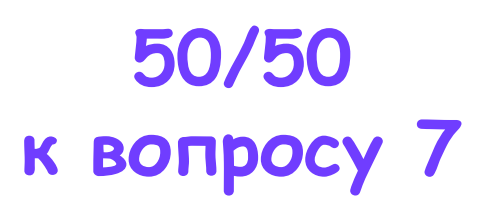

• Укажите, какую из форм примет указатель мыши при копировании ячейки ЭТ.

<u>B)</u> and the second second second second second second second second second second second second second second B) вид чёрного креста

С) вид белого креста

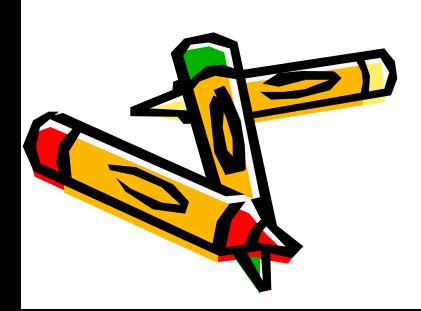

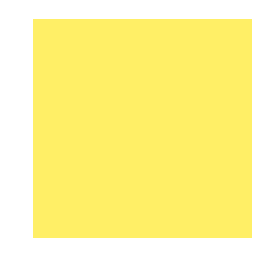

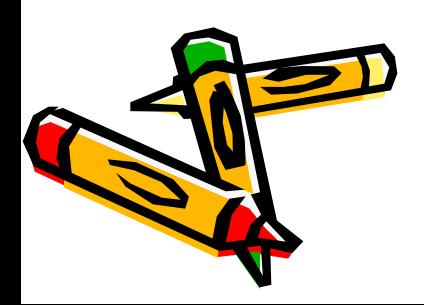
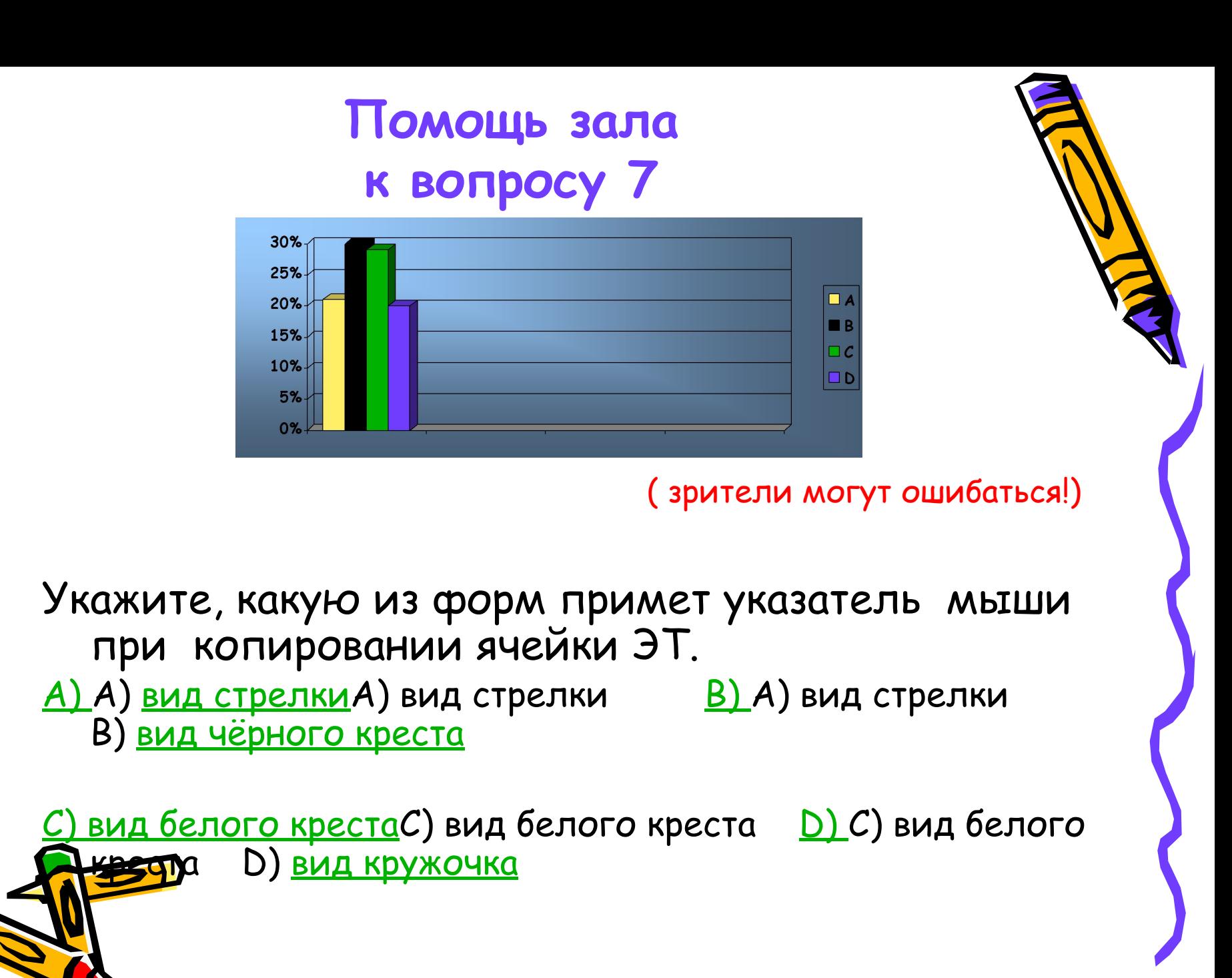

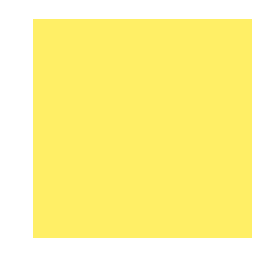

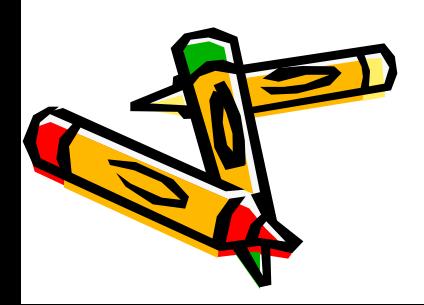

#### **Вопрос 8 сумма -8000 баллов**

• Переведите пример на язык электронной таблицы

 $2(4A+3D C)$ 

 $5A+R$ 

<u>A) 2(4A+3</u>A) 2(4A+3<u>D^C)/5A+R</u>A) 2(4A+3D^C)/5A+R; B) 2\*(4\*A+3\*D^2)/5\*A+R; C) 2\*(4\*A+3\*D^2\*C)/(5\*A+R); C) 2\*(4\*A+3\*D^2\*C)/(5\*A+R); D)  $2(4*A+3*D^2*C)/(5*A+R);$ 

подсказки:

50/50

Помощь зала

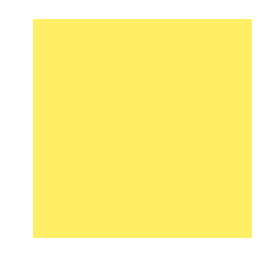

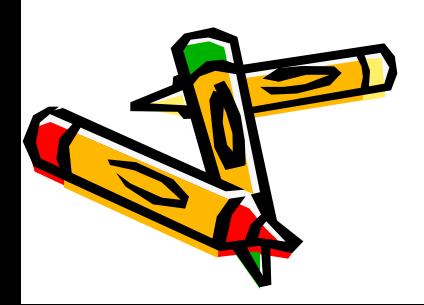

**50/50 к вопросу 8**

• Переведите пример на язык электронной таблицы

 $2(4A+3D C)$ 

 $5A+R$ 

B)  $2*(4*A+3*D^2)/5*A+R;$ 

 $C)$  2\*(4\*A+3\*D^2\*C)/(5\*A+R);

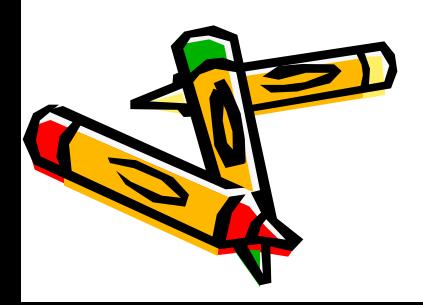

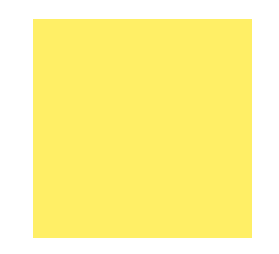

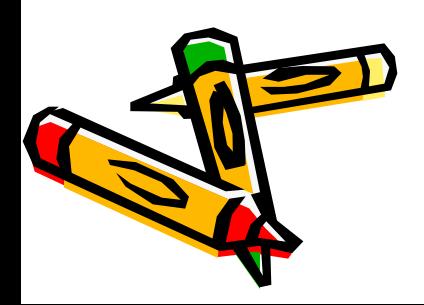

### **Помощь зала к вопросу 8**

Переведите пример на язык электронной таблицы

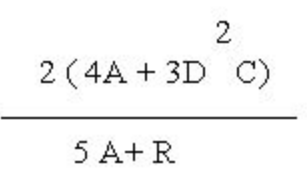

<u>A) 2(4A+3</u> A) 2(4A+3<u>D^C)/5A+R</u> A) 2(4A+3D^C)/5A+R; <u>B)</u>  $2*(4*A+3*D^2)/5*A+R;$ 

 $C)$   $2*(4*A+3*D^2*C)/(5*A+R);$   $C)$   $2*(4*A+3*D^2*C)/(5*A+R);$   $D)$ 

 $2(4*A+3*D^2*C)$  30% 25%  $\blacksquare$ 20% 15%  $\sqsupset$   $c$ 10%  $\Box$  D  $5%$ 

( зрители могут ошибаться!)

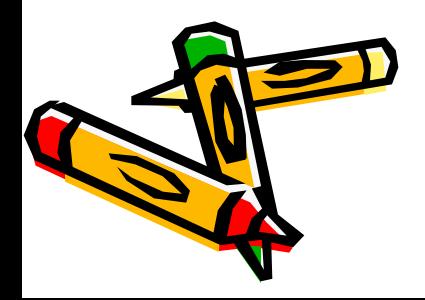

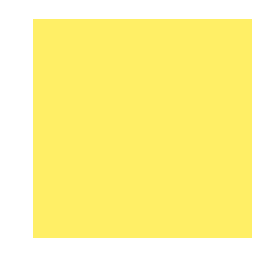

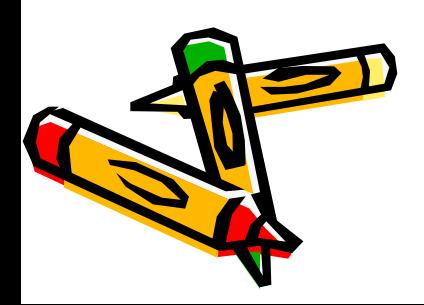

### **Вы ответили верно на вопрос 8**

- У вас 8000 баллов (это оценка 3, для оценки 4 вам необходимо набрать 32000 баллов)
- Перейдём к вопросу 9

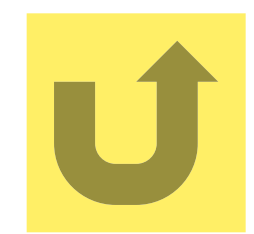

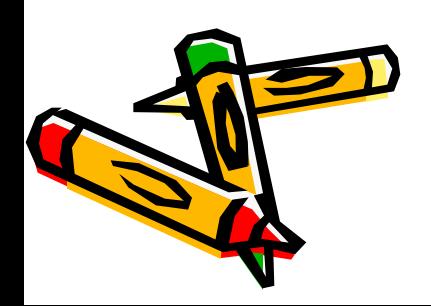

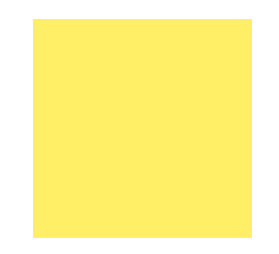

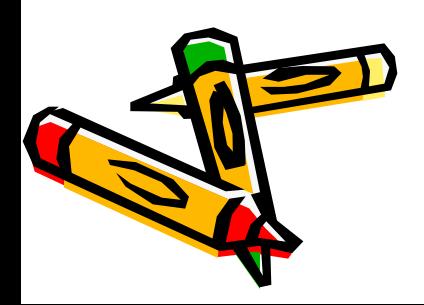

### **Вы ответили неверно на вопрос 8**

- У вас 4000 баллов это оценка 3.
- Позовите учителя.

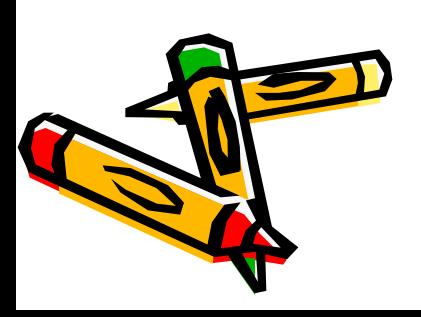

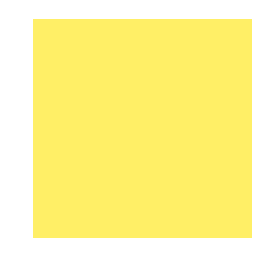

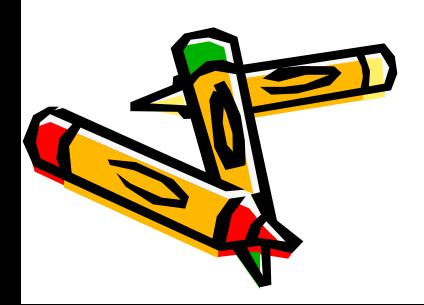

### **Вопрос 9 16 000 баллов**

- Какую форму должен принять указатель при перемещении ячейки (группы ячеек)
- А) белого крестаА) белого креста; B)А) белого креста; B) черного крестика;
- <u>С) белой стрелки</u>С) белой стрелки; <u>D</u>)C) белой стрелки; D) кружочка.

подсказки:

50/50

помощь зала

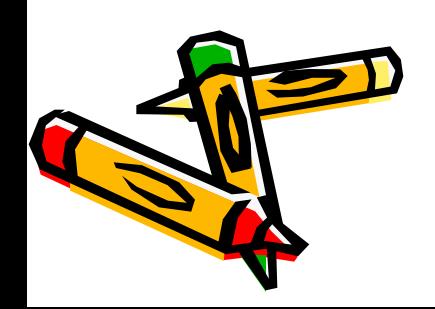

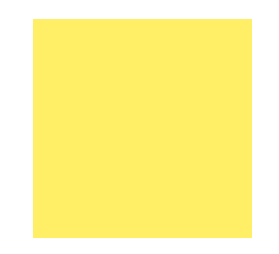

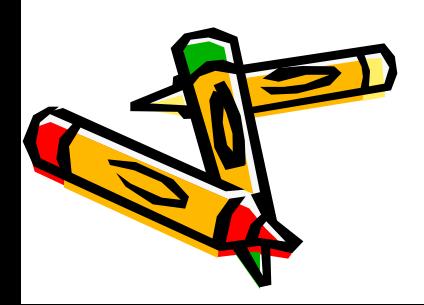

### **Вы ответили верно на вопрос 9**

- У вас 16 000 баллов это приравнивается к оценке 3, для того, чтобы получить оценку 4, необходимо набрать 32 000 баллов (ответить на 10 вопросов)
- Перейдём к вопросу 10

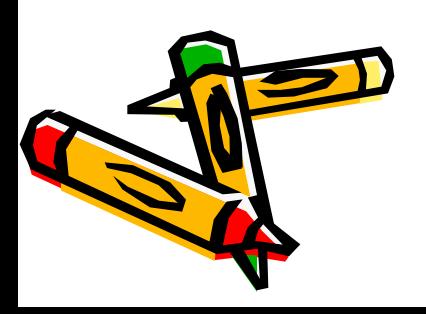

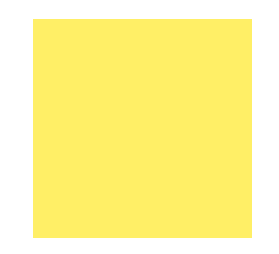

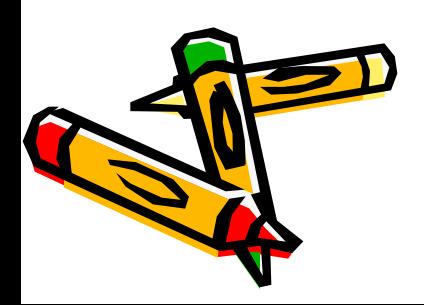

### **Вы ответили неверно на вопрос 9**

- У вас 8 000 баллов это оценка 3.
- Позовите учителя.

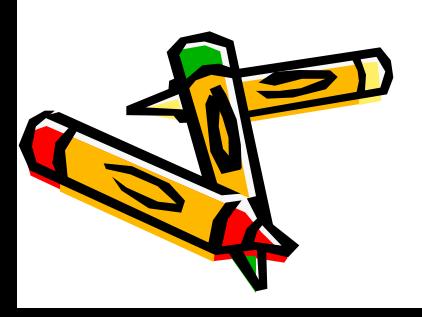

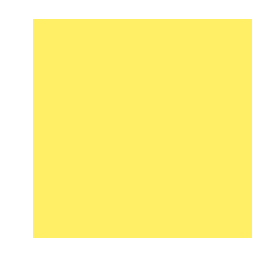

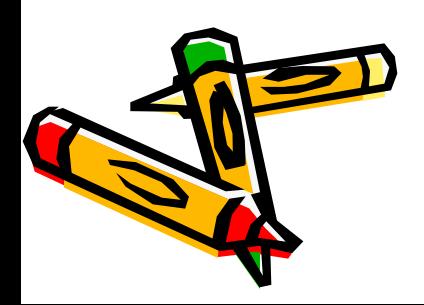

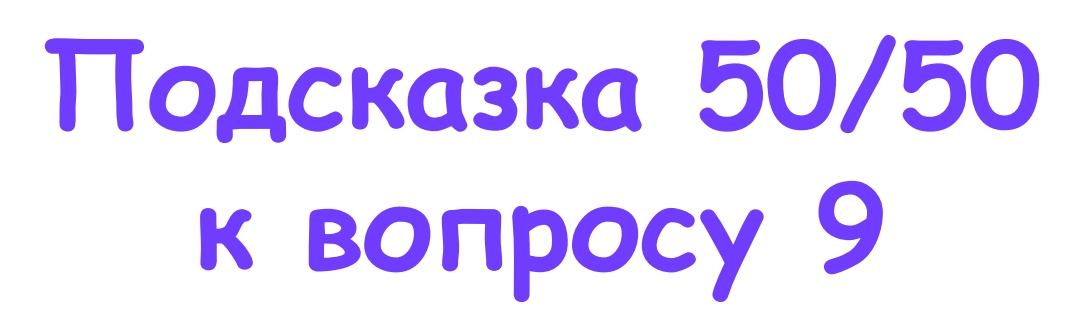

- Какую форму должен принять указатель при перемещении ячейки (группы ячеек)
- А) белого креста;
- С) белой стрелки;

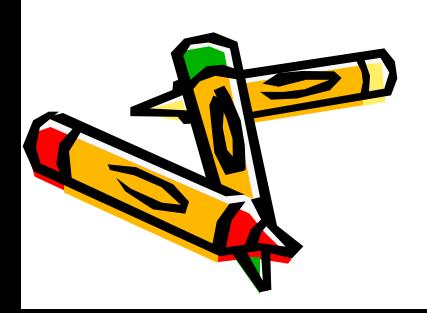

•

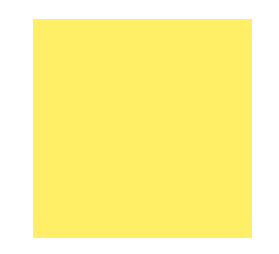

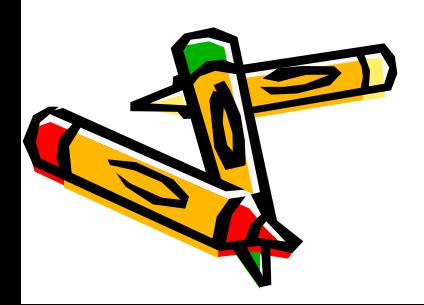

### **Помощь зала к вопросу 9**

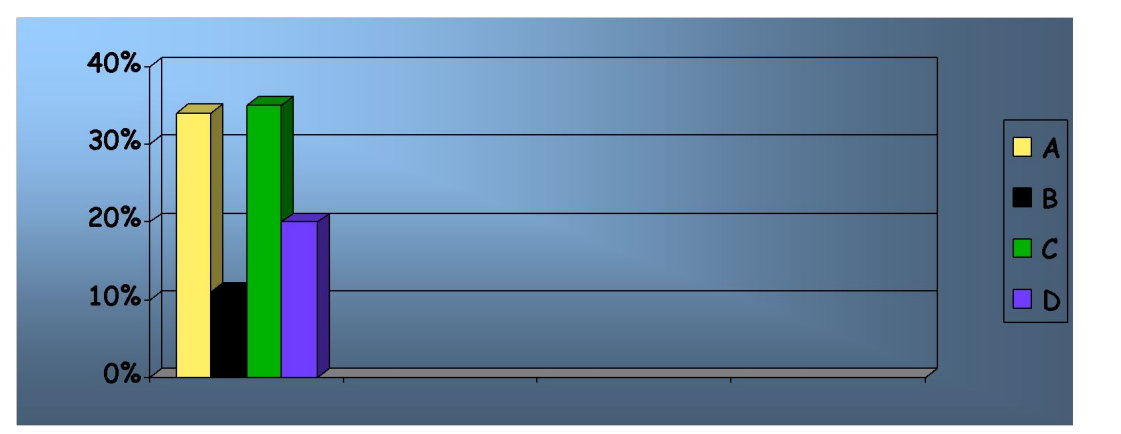

( зрители могут ошибаться!)

Какую форму должен принять указатель при перемещении ячейки (группы ячеек) А) белого крестаА) белого креста; B)А) белого креста; B) черного крестика;

С) белой стрелкиС) белой стрелки; **D**JC) белой стрелки; D<u>) кружочка.</u>

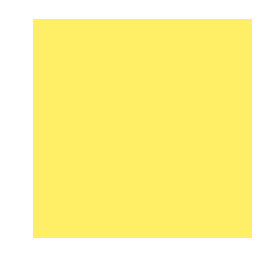

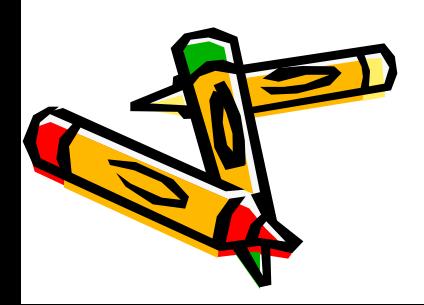

### **Вопрос 10 (вторая несгораемая сумма 32000 баллов)**

• В какие ячейки необходимо занести формулы для определения выручки с продажи 2-х товаров?

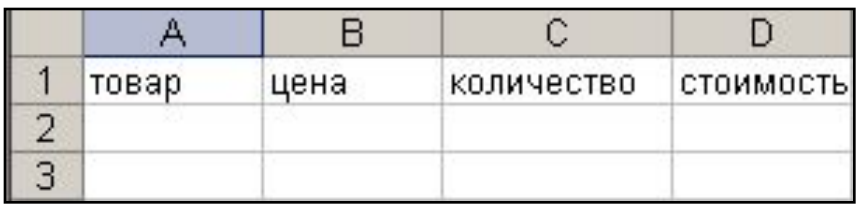

• <u>A) A2</u>A) A2 <u>и</u>A) A2 и A3A) A2 и A3 B) B2 A) A2 и A3 B) B2 иA) A2 и A3 B) B2 и B3 • C) C2 C) C2 иC) C2 и C3 C) C2 и C3 D) D2 C) C2 и C3 D) D2 иC) C2 и D) D2 и D3 подсказки: 50/50

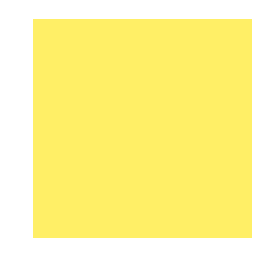

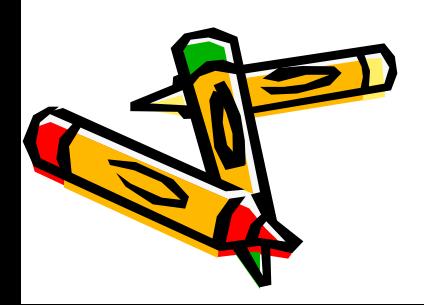

### **Вы ответили верно на вопрос 10**

- У вас вторая несгораемая сумма -32 000 баллов. Это приравнивается к оценке «4».
- Можете продолжить борьбу за оценку «5».
- Если желаете остановиться на этом результате- позовите учителя.
- Если продолжаете нажми кнопку

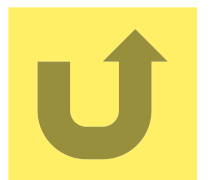

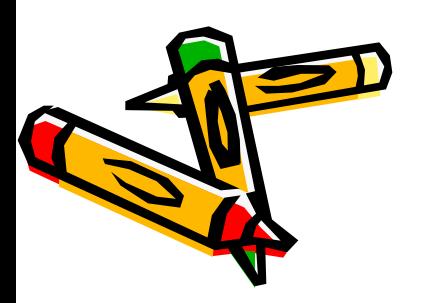

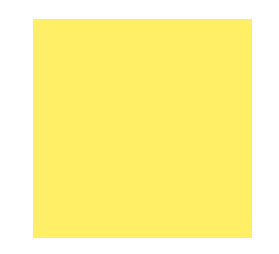

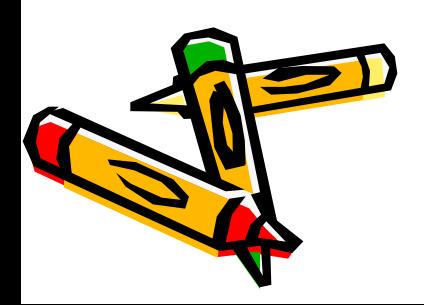

### **Вы ответили неверно на вопрос 10**

- Ваша сумма 16 000 баллов- это приравнивается к оценке «3».
- Позовите учителя.

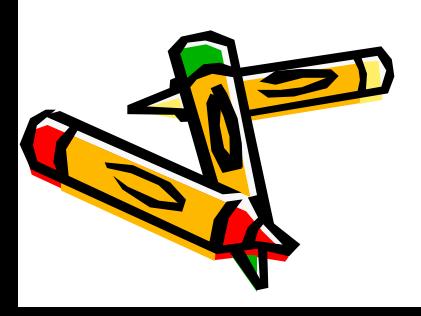

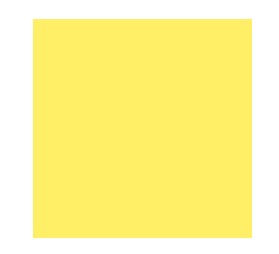

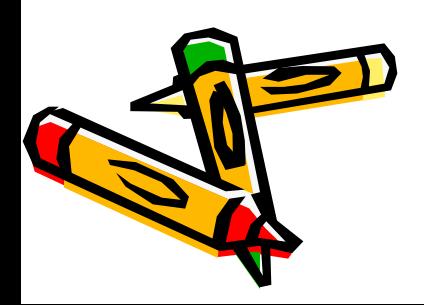

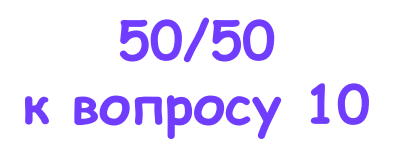

• В какие ячейки необходимо занести формулы для определения выручки с продажи 2-х товаров?

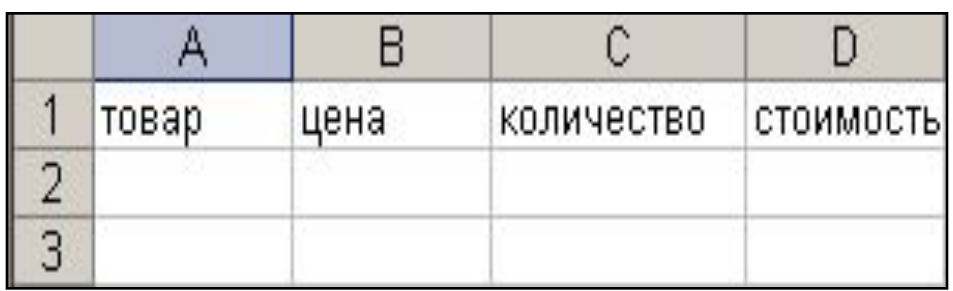

• <u>C) C2</u> C) C2 <u>и</u>C) C2 и C3 C) C2 и C3 D) D2 C) C2 и C3 D) D2 <u>и</u>C) C2 и C3 D) D2 и D3 **W-**

•

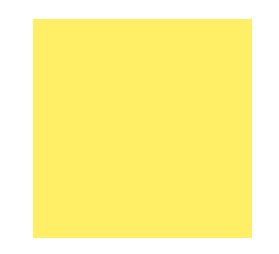

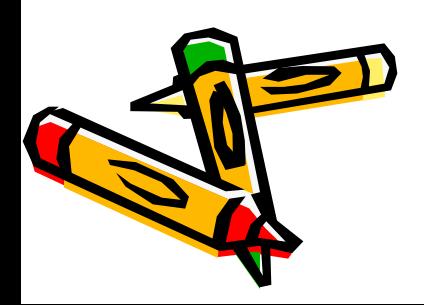

### **Помощь зала к вопросу 10**

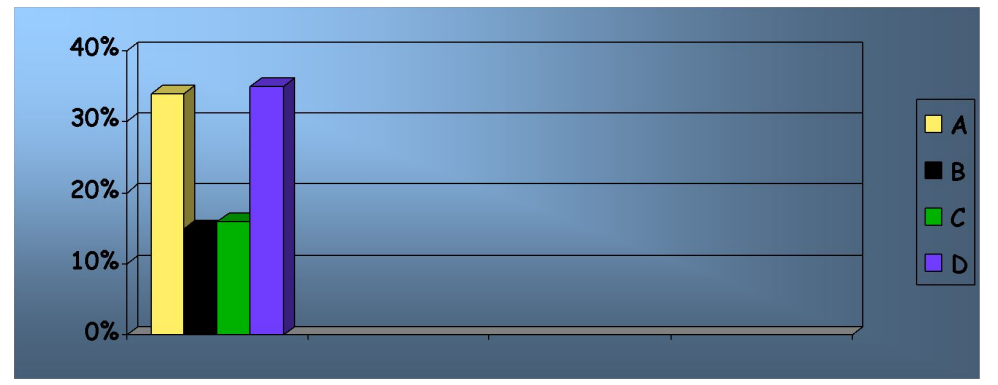

( зрители могут ошибаться!)

В какие ячейки необходимо занести формулы для определения выручки с продажи 2-х товаров?

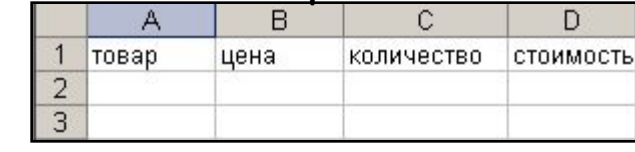

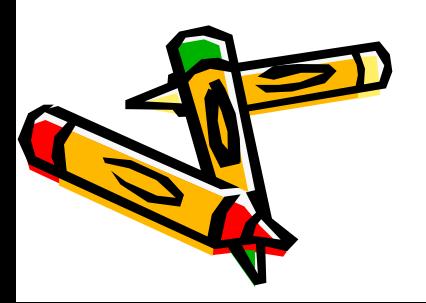

<u>A) A2</u>A) A2<u>и</u>A) A2 и<u> A3</u>A) A2 и A3 B) B2 $A$ ) A2 и A3 B) B2 $\underline{u}A$ A2 и A3 В) В2 и <u>B3</u> <u>C) C2 C)</u> C2 <u>и</u>C) C2 и <u>C3</u> C) C2 и C3 <u>D) D2</u> C) C2 и C3 D) D2 <u>и</u>C)  $\overline{a}$   $\overline{a}$   $\overline{b}$   $\overline{b}$   $\overline{c}$   $\overline{c}$   $\overline{$ 

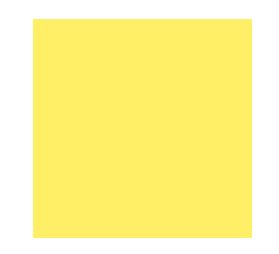

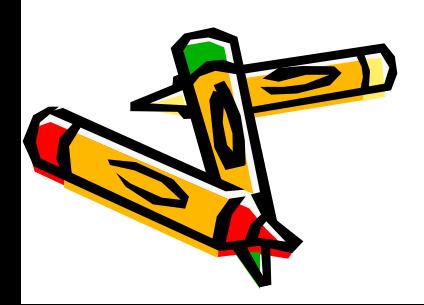

#### **Вопрос 11 64 000 баллов**

**• Что нужно сделать для выделения всего столбца D?**

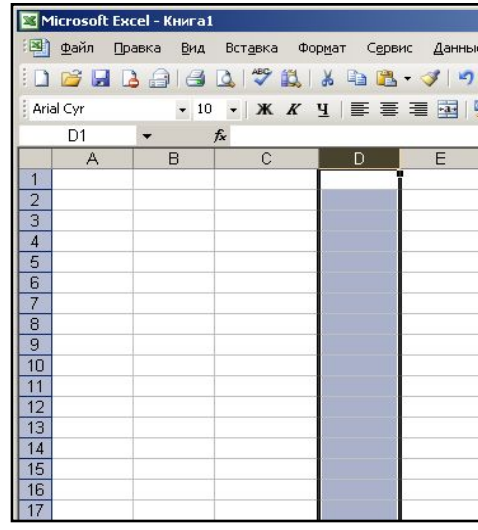

- <u>А)</u> А) щёлкнуть на пустом прямоугольнике в верхнем левом углу;
- В) щёлкнуть на имени столбца;
- CC) щёлкнуть на ячейке C) щёлкнуть на ячейке DC) щёлкнуть на ячейке D3;
	- **ОД это невозможно сделать.**

• подсказки:

• 50/50

• помощь зала

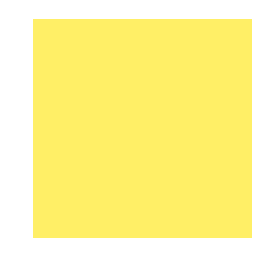

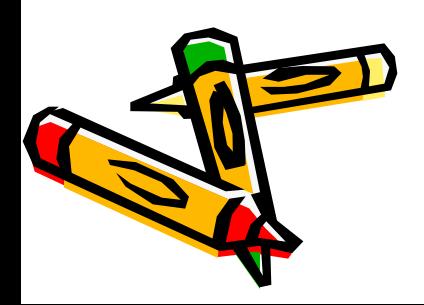

### **Вы ответили верно на вопрос 11**

- У вас 64 000 баллов это приравнивается к оценке «4», для того, чтобы получить оценку «5», необходимо набрать 1000 000 000 баллов (ответить на 15 вопросов)
- Перейдём к вопросу 12

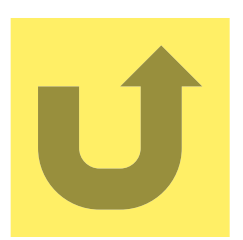

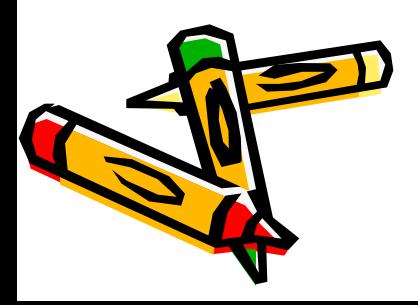

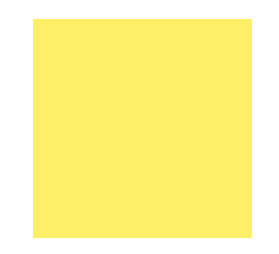

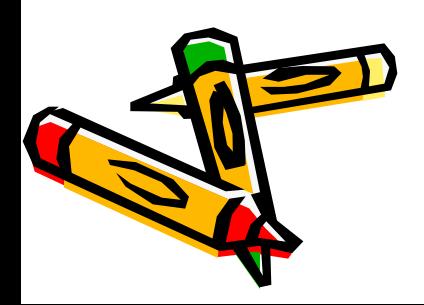
#### **Вы ответили неверно на вопрос 11**

- Ваша сумма 32 000 баллов- это приравнивается к оценке «4».
- Позовите учителя.

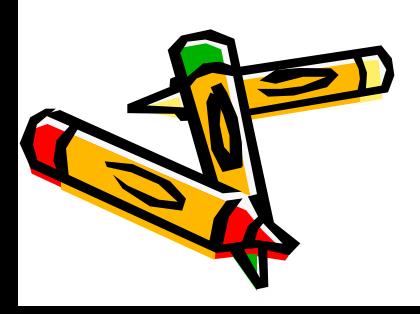

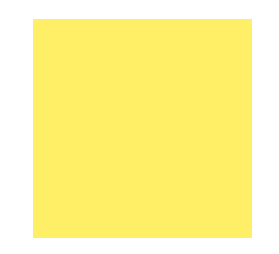

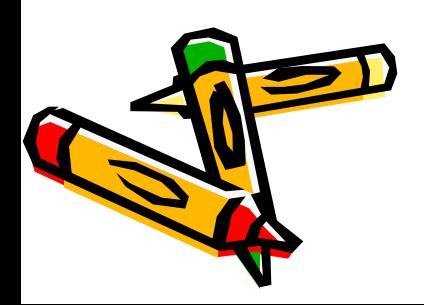

#### **50/50 к вопросу 11**

**• Что нужно сделать для выделения всего столбца D?**

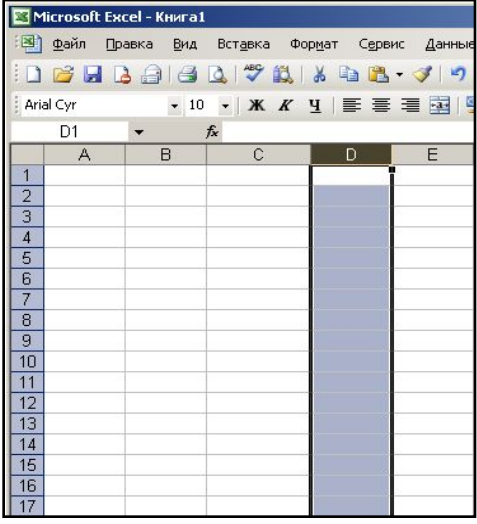

- A) A) щёлкнуть на пустом прямоугольнике в верхнем левом углу;
- В) щёлкнуть на имени столбца;

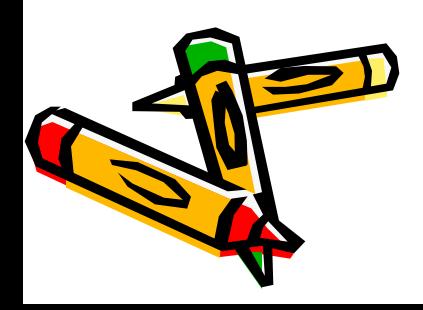

•

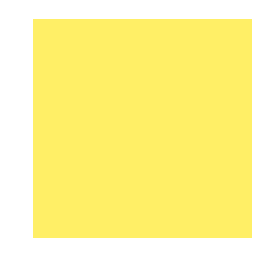

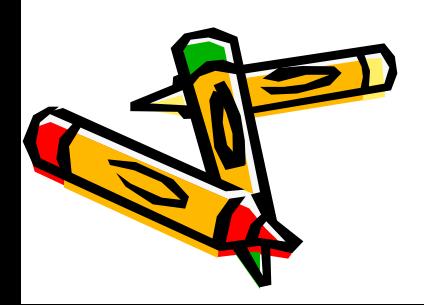

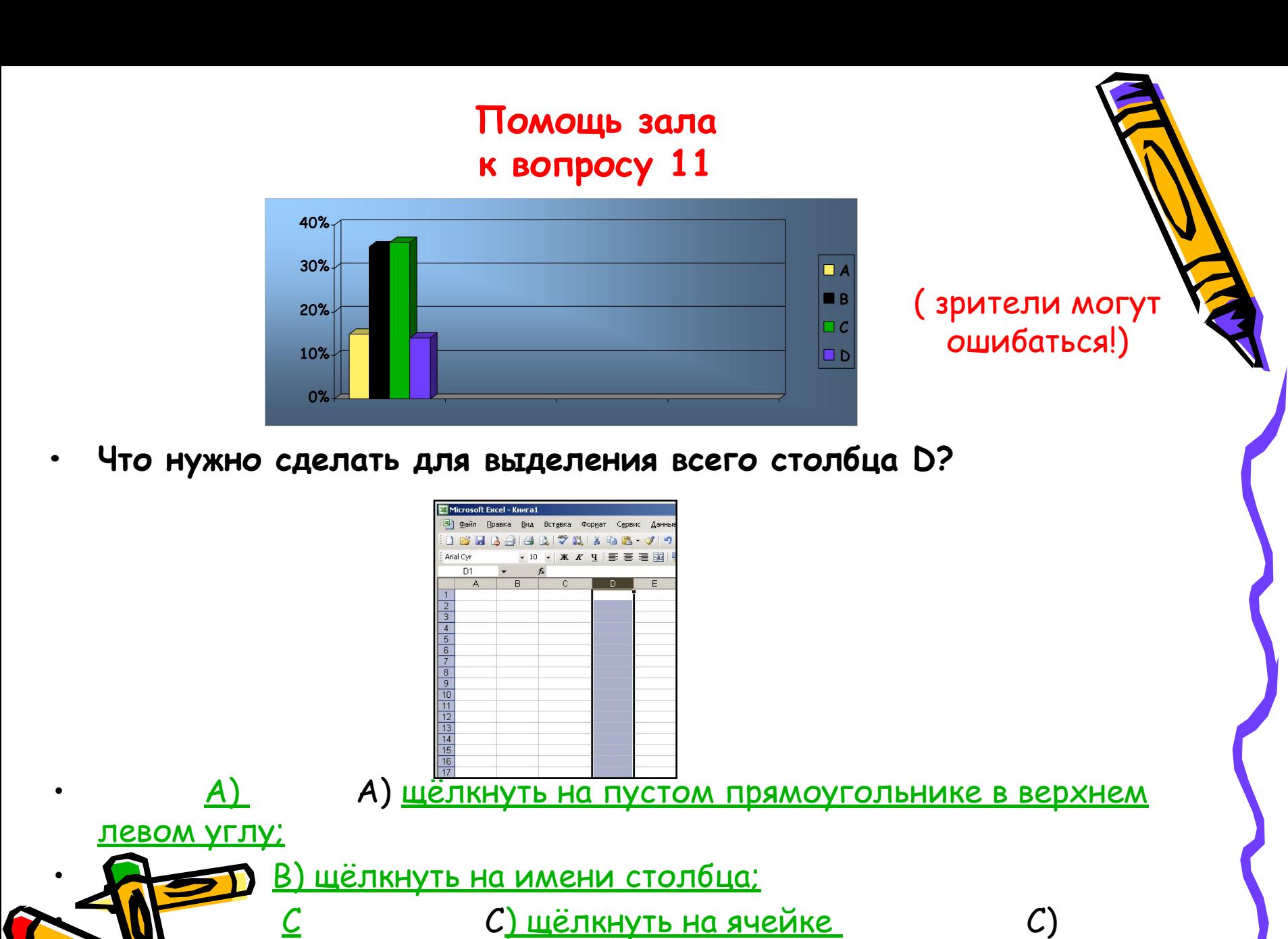

 $\frac{1}{2}$ кнуть на ячейке <u>D</u> с) щёлкнуть на ячейке D<u>3;</u>

<u>D Это невозможно сделать.</u>

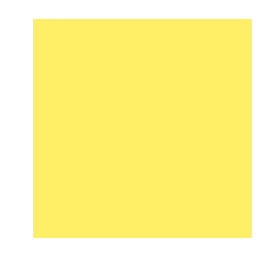

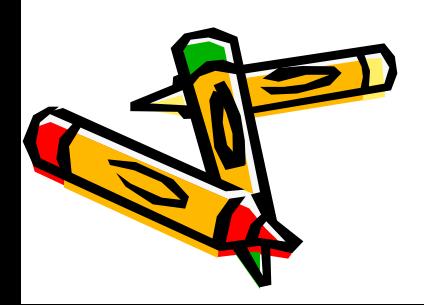

#### **Вопрос 12 125 000 баллов**

**• Что нужно сделать для выделения всей строки с номером 3 ?**

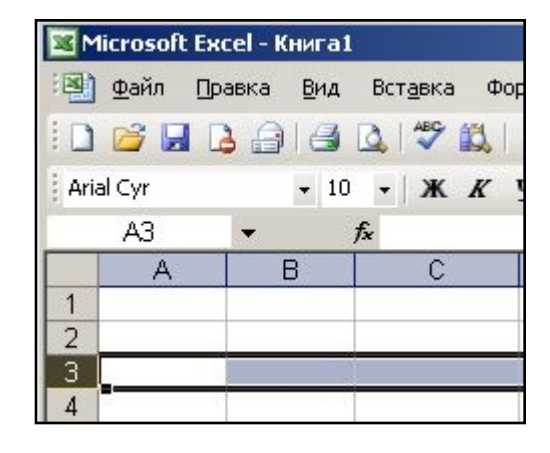

A) A) щёлкнуть на пустом прямоугольнике в верхнем левом углу; В) щёлкнуть на номере строки; CC) щёлкнуть на ячейке А3; DD) это невозможно сделать. подсказки: 50/50 помощь зала

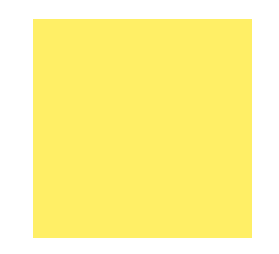

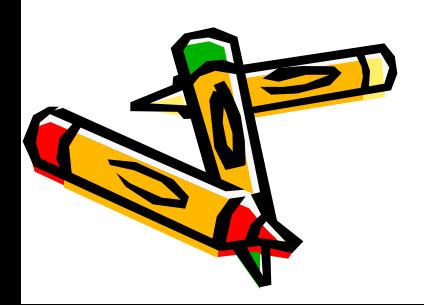

#### **Вы ответили верно на вопрос 12**

- У вас 125 000 баллов это приравнивается к оценке «4», для того, чтобы получить оценку «5», необходимо набрать 1000 000 000 баллов (ответить на 15 вопросов)
- Перейдём к вопросу 13

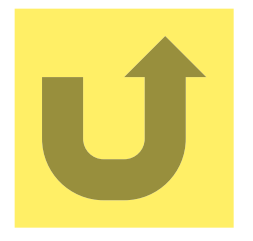

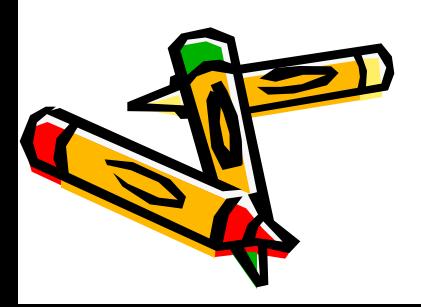

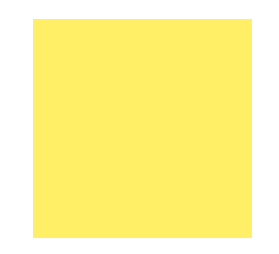

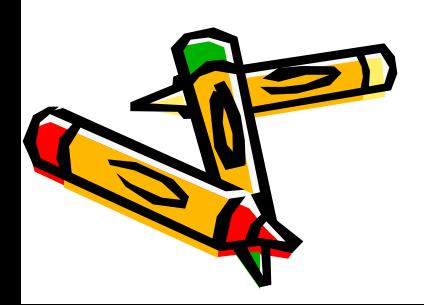

#### **Вы ответили неверно на вопрос 12**

- Ваша сумма 64 000 баллов- это приравнивается к оценке «4».
- Позовите учителя.

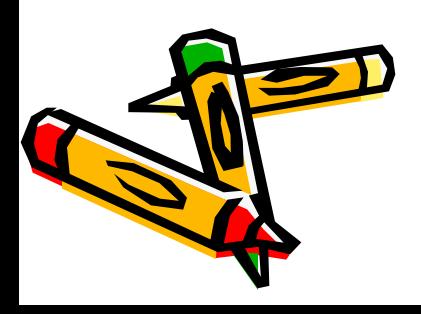

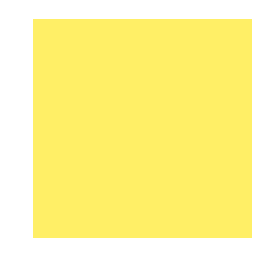

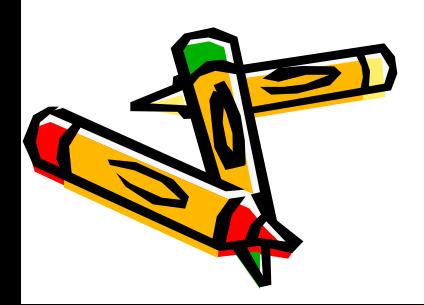

#### **50/50 к вопросу 12**

**• Что нужно сделать для выделения всей строки с номером 3 ?**

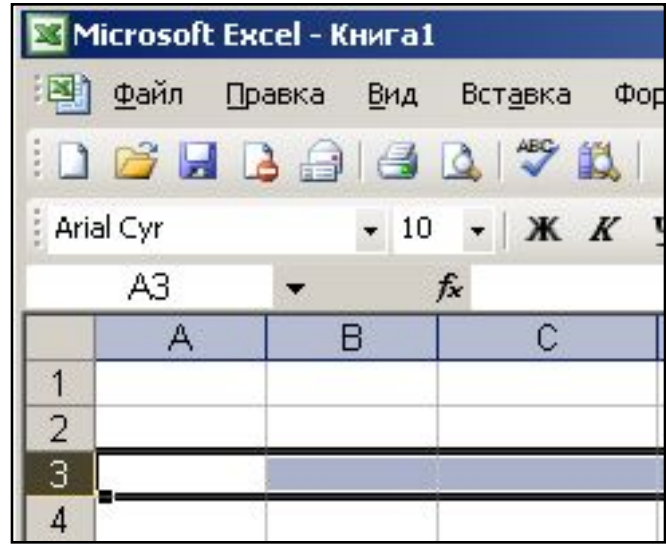

В) щёлкнуть на номере строки; CC) щёлкнуть на ячейке А3;

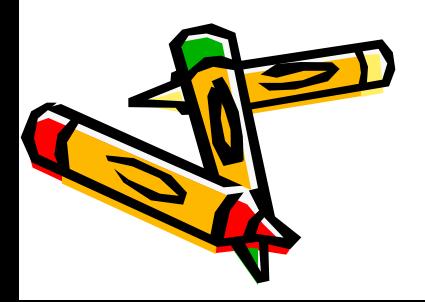

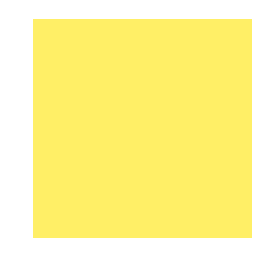

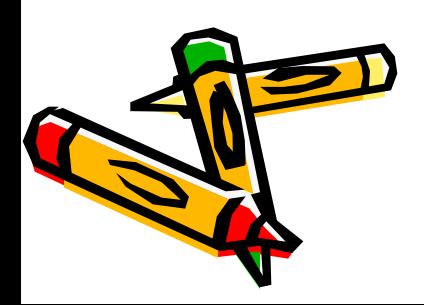

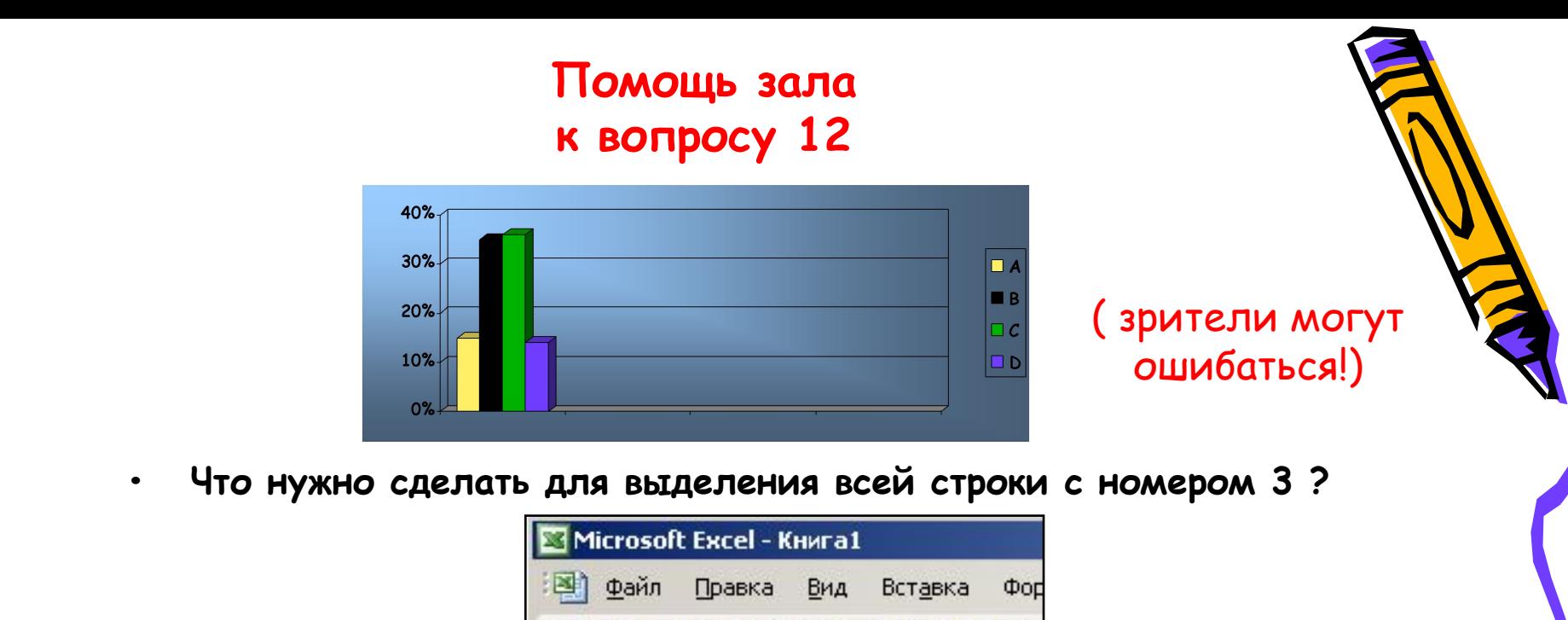

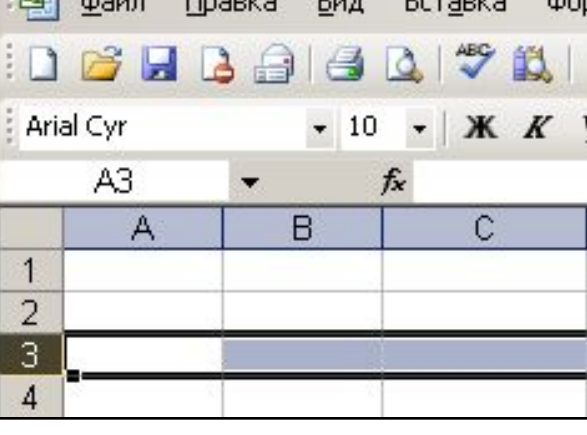

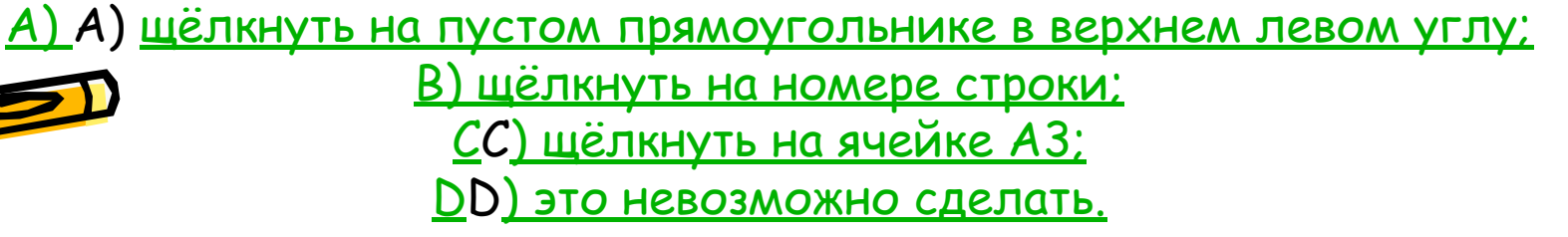

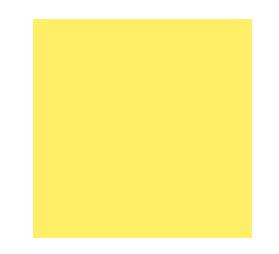

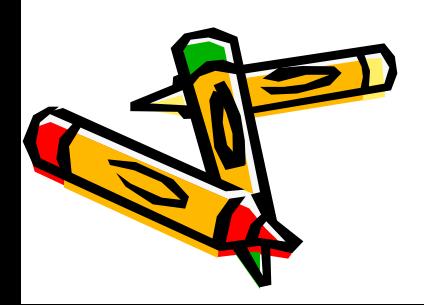

#### **Вопрос 13 250 000 баллов**

- Какое действие надо сделать последним для вычисления формулы?
- A) A) выделить ячейкуA) выделить ячейку; B)A) выделить ячейку; B) ввести формулу;
- C) C) нажать клавишу C) нажать клавишу ENTERC) нажать клавинци (ENTER; D)C) нажать клавишу ENTER; D<u>) пос<sup>50</sup>4 вить знак =;</u> помощь зала

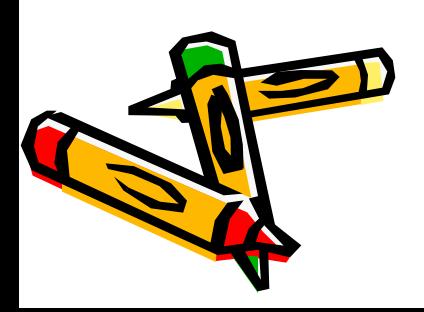

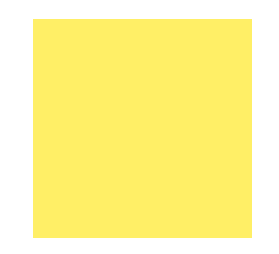

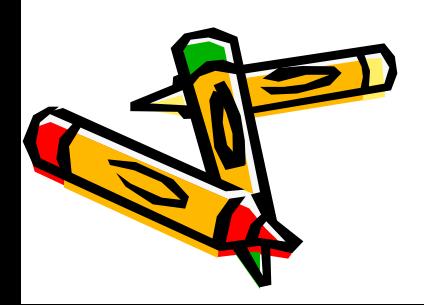

#### **Вы ответили верно на вопрос 13**

- У вас 250 000 баллов это приравнивается к оценке «4», для того, чтобы получить оценку «5», необходимо набрать 1000 000 000 баллов (ответить на 15 вопросов)
- Перейдём к вопросу 14

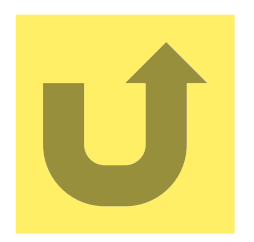

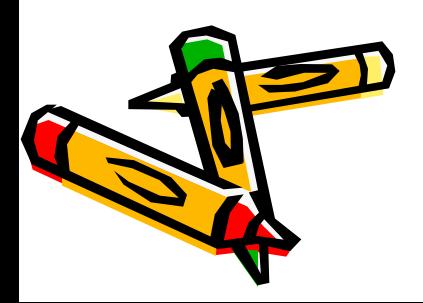

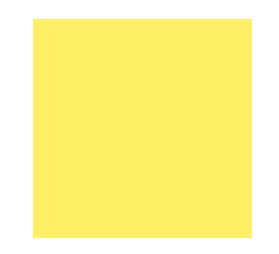

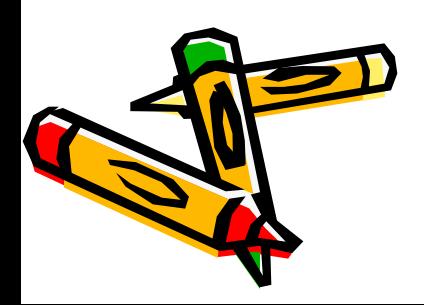

#### **Вы ответили неверно на вопрос 13**

- Ваша сумма 125 000 баллов- это приравнивается к оценке «4».
- Позовите учителя.

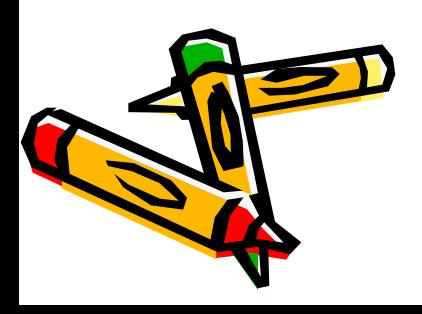

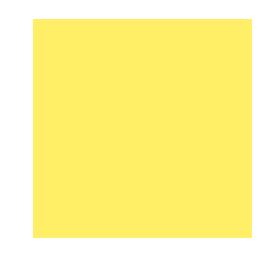

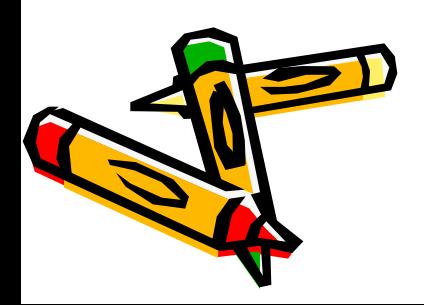

#### **50/50 к вопросу 13**

• Какое действие надо сделать последним для вычисления формулы?

• C) C) нажать клавишу C) нажать клавишу ENTERC) нажать клавишу ENTER; D)C) нажать клавишу ENTER; D) поставить знак =;

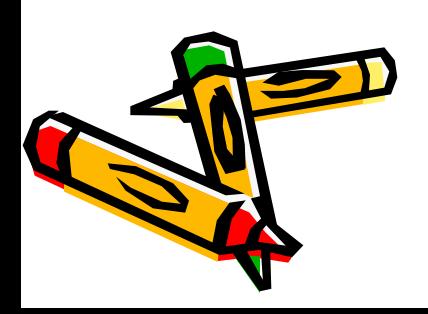

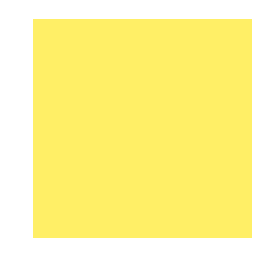

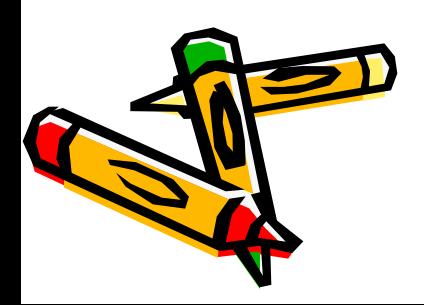

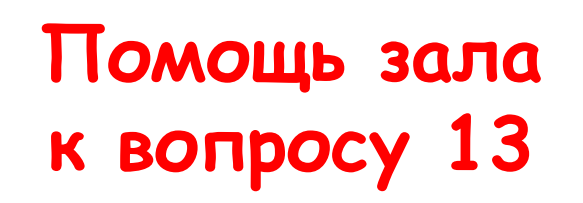

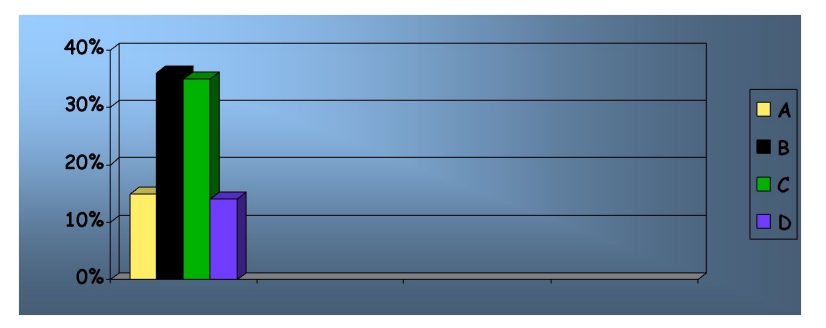

( зрители могут ошибаться!)

- Какое действие надо сделать последним для вычисления формулы?
- <u>A)</u> A) <u>выделить ячейку</u>А) выделить ячейку; <u>B)</u>A) выделить ячейку; В) ввести формулу;

• C) C) нажать клавишу C) нажать клавишу ENTERC) нажать клавишу  $\overline{B}$ NTER; <u>D</u>)C) нажать клавишу ENTER; D<u>) поставить знак =;</u>

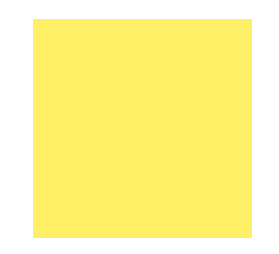

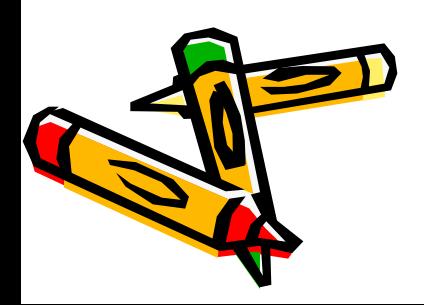

#### **Вопрос 14 500 000 баллов**

- Как изменятся адреса ячеек в формуле при копировании её вниз по столбцу?
- <u>А</u>)А) индексы ячеек уменьшатся на 1;А) индексы ячеек уменьшатся на 1;
- B)B) индексы ячеек увеличатся на 1;B) индексы ячеек увеличатся на 1;
- $C(C)$  не изменится; C) не изменится;
- <u>D) D) это невозможно сдератки;</u> 50/50

помощь зала

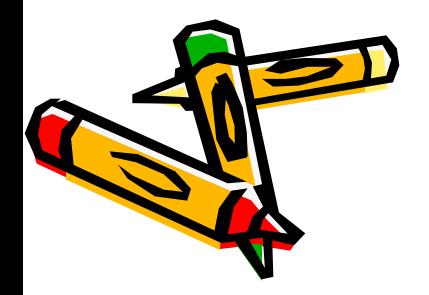

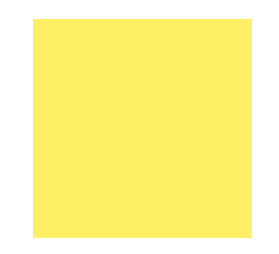

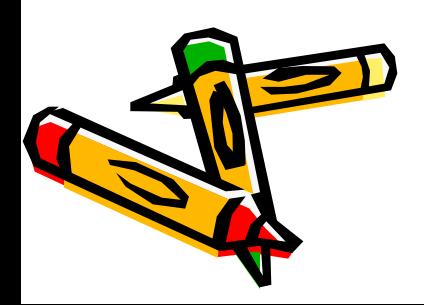

#### **Вы ответили верно на вопрос 14**

- У вас 500 000 баллов это приравнивается к оценке «4», для того, чтобы получить оценку «5», необходимо набрать 1000 000 000 баллов (ответить на 15 вопросов)
- Перейдём к вопросу 15

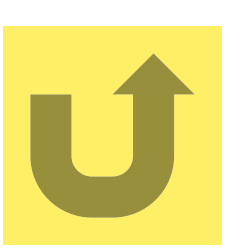

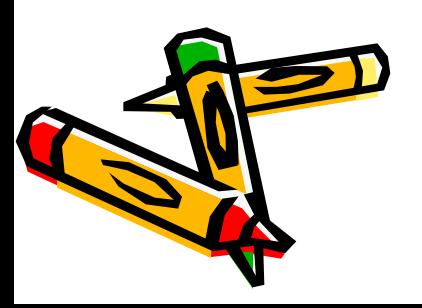

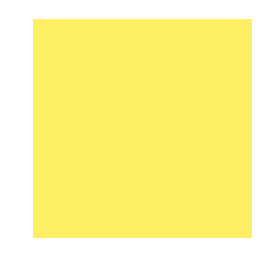

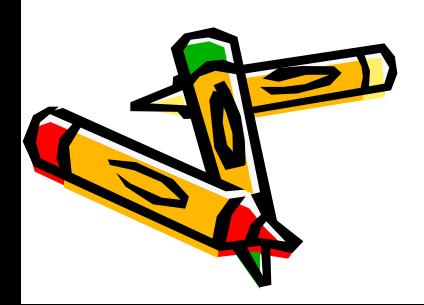

#### **Вы ответили неверно на вопрос 14**

- Ваша сумма 250 000 баллов- это приравнивается к оценке «4».
- Позовите учителя.

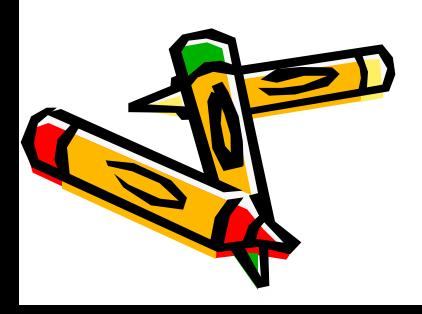

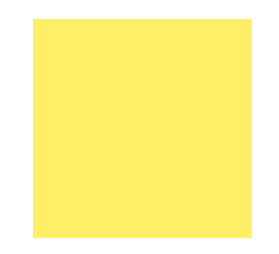

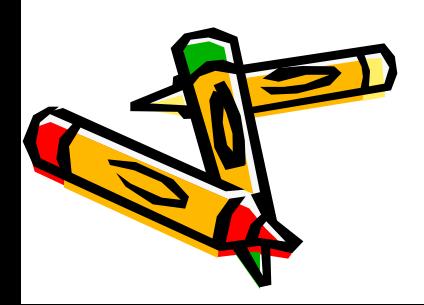

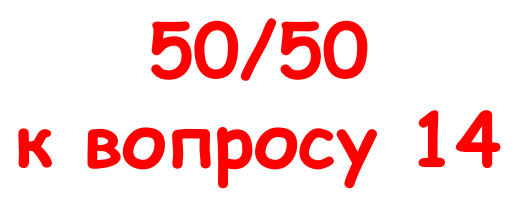

- Как изменятся адреса ячеек в формуле при копировании её вниз по столбцу?
- A)A) индексы ячеек уменьшатся на 1;A) индексы ячеек уменьшатся на 1;
- **B)B) индексы ячеек увеличатся на 1;B) индексы** ячеек увеличатся на 1;

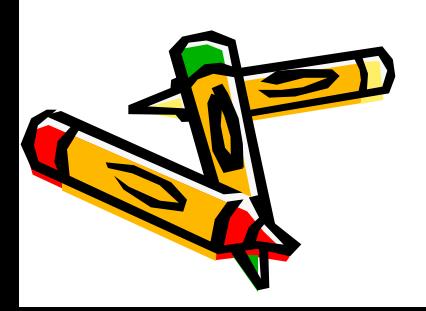

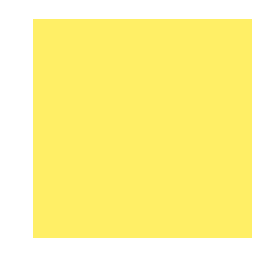

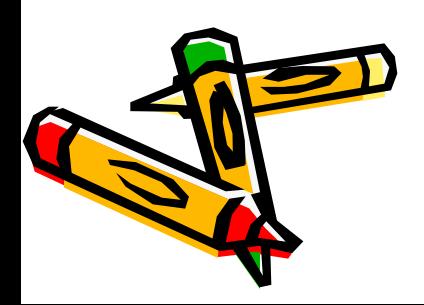

#### **Помощь зала к вопросу 14**

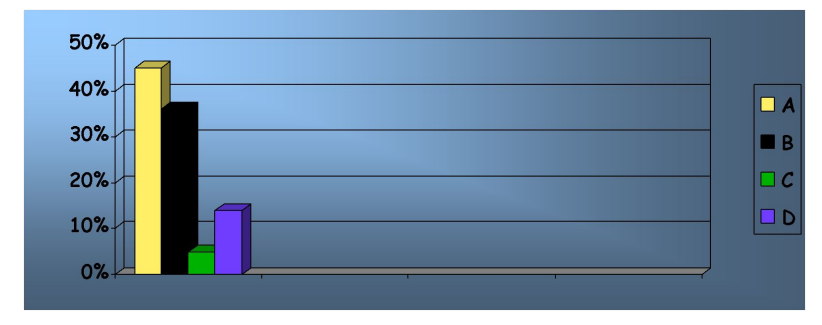

( зрители могут ошибаться!)

- Как изменятся адреса ячеек в формуле при копировании её вниз по столбцу?
- A)A) индексы ячеек уменьшатся на 1;A) индексы ячеек уменьшатся на 1;
- В)В) индексы ячеек увеличатся на 1;В) индексы ячеек увеличатся на 1;

 $\mathbb{C}(C)$  не изменится; $C$ ) не изменится;

<u>D) это невозможно сделать;</u>

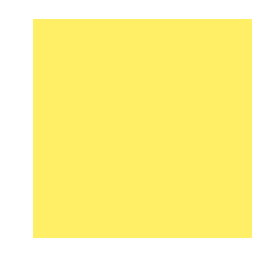

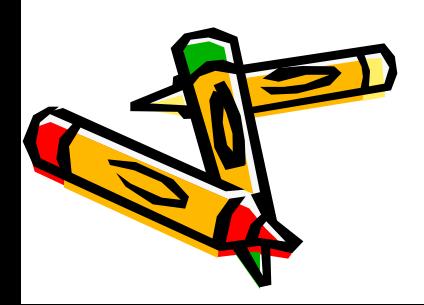
#### **Вопрос 15 1000 000 000 баллов**

- Как называется процесс изменения адресов ячеек, участвующих в формуле, при перемещении ячейки с формулой?
- <u>A</u>)A) изменение адресаА) изменение адреса; В) форматирование;
- <u>С) перемещение</u>С) перемещение; <u>D</u>)C) перемещение; D) относительная адресация.

 подсказки: 50/50 помощь зала

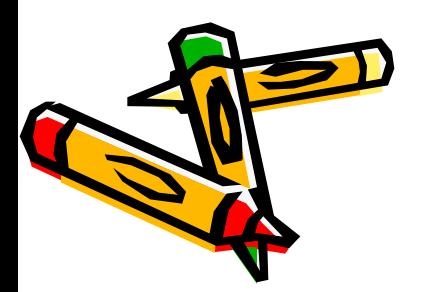

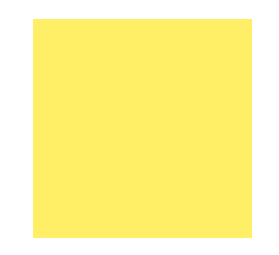

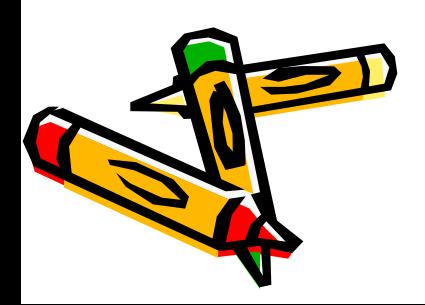

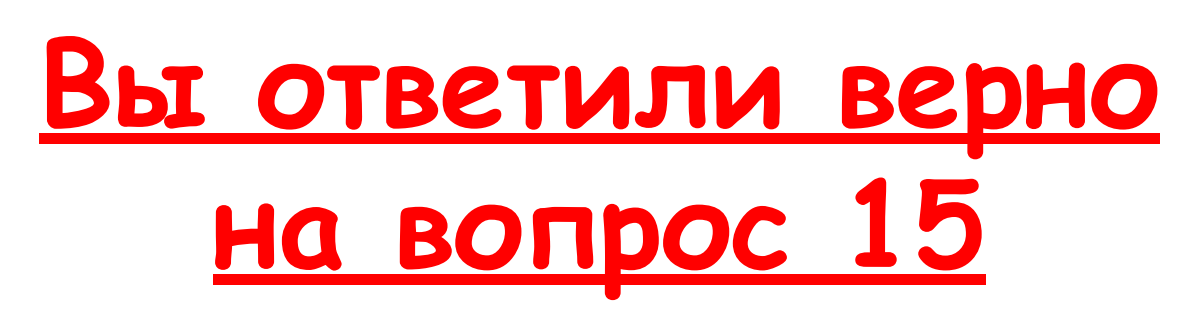

• У вас 1000 000 000 баллов – это приравнивается к оценке «5».

### Поздравляем!!! Вы прекрасно усвоили тему "Электронные таблицы"

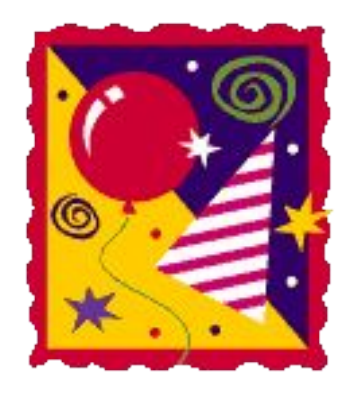

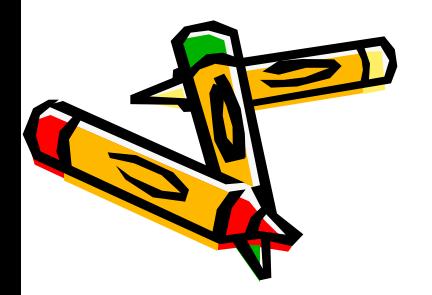

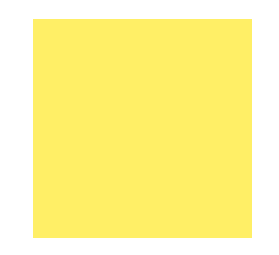

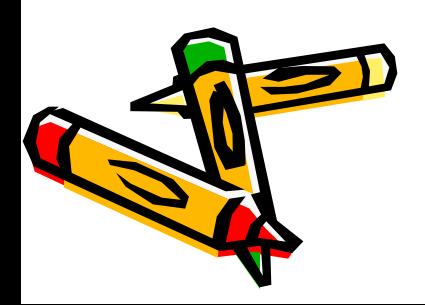

### **Вы ответили неверно на вопрос 15**

- Ваша сумма 500 000 баллов- это приравнивается к оценке «4».
- Позовите учителя.

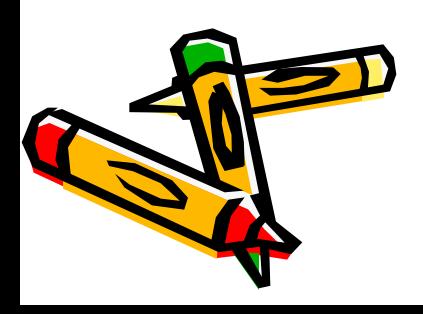

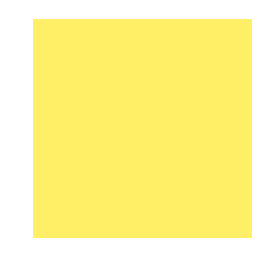

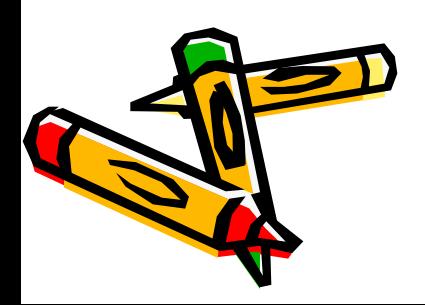

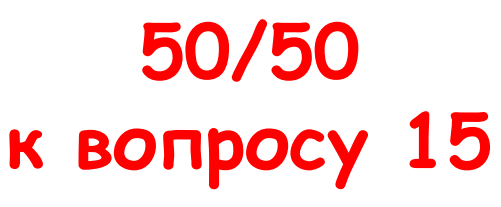

- Как называется процесс изменения адресов ячеек, участвующих в формуле, при перемещении ячейки с формулой?
- В) форматирование;
- <u>D</u>D) относительная адресация.

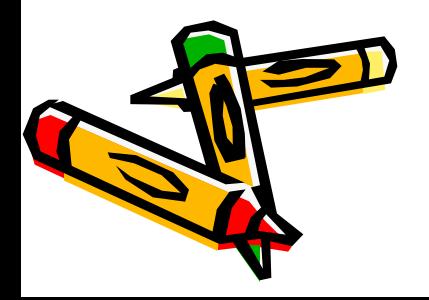

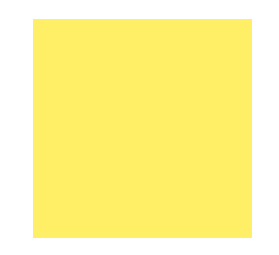

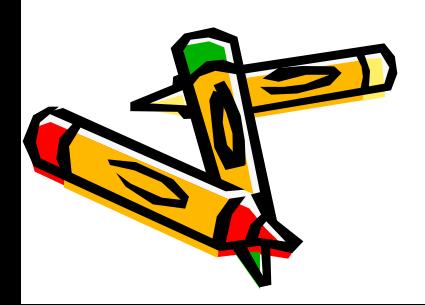

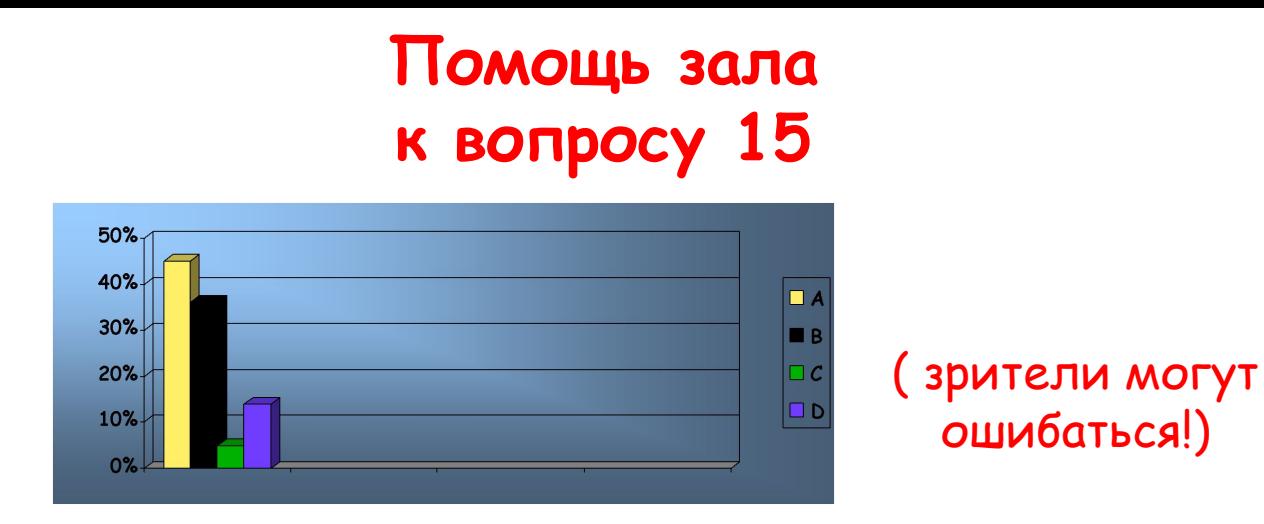

- Как называется процесс изменения адресов ячеек, участвующих в формуле, при перемещении ячейки с формулой?
- A)A) изменение адресаA) изменение адреса; В) форматирование;

 $\underline{C}$ ) перемещениес) перемещение; D)С) перемещение; D <mark>чосительная адресация</mark>.

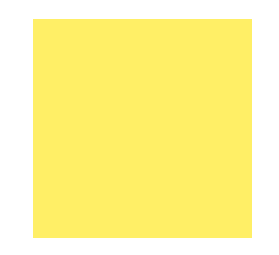

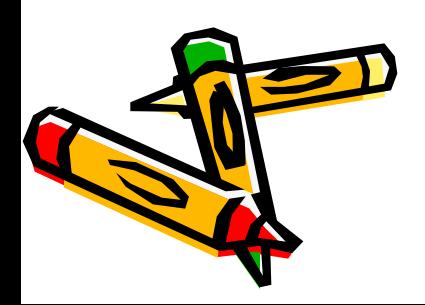